# ЗВІТ З ПЕРЕВІРКИ НА

## ПЛАГІАТ

ЦЕЙ ЗВІТ ЗАСВІДЧУЄ, ЩО ПРИКРІПЛЕНА РОБОТА

**Сеножатський Д.О.**

БУЛА ПЕРЕВІРЕНА СЕРВІСОМ ДЛЯ ЗАПОБІГАННЯ ПЛАГІАТУ

MY.PLAG.COM.UA І МАЄ:

СХОЖІСТЬ

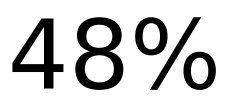

РИЗИК ПЛАГІАТУ

# 100%

ПЕРЕФРАЗУВАННЯ

4%

НЕПРАВИЛЬНІ ЦИТУВАННЯ

## 0%

Назва файлу: Сеножатский.doc Файл перевірено: 2023-01-06 Звіт створено: 2023-01-06

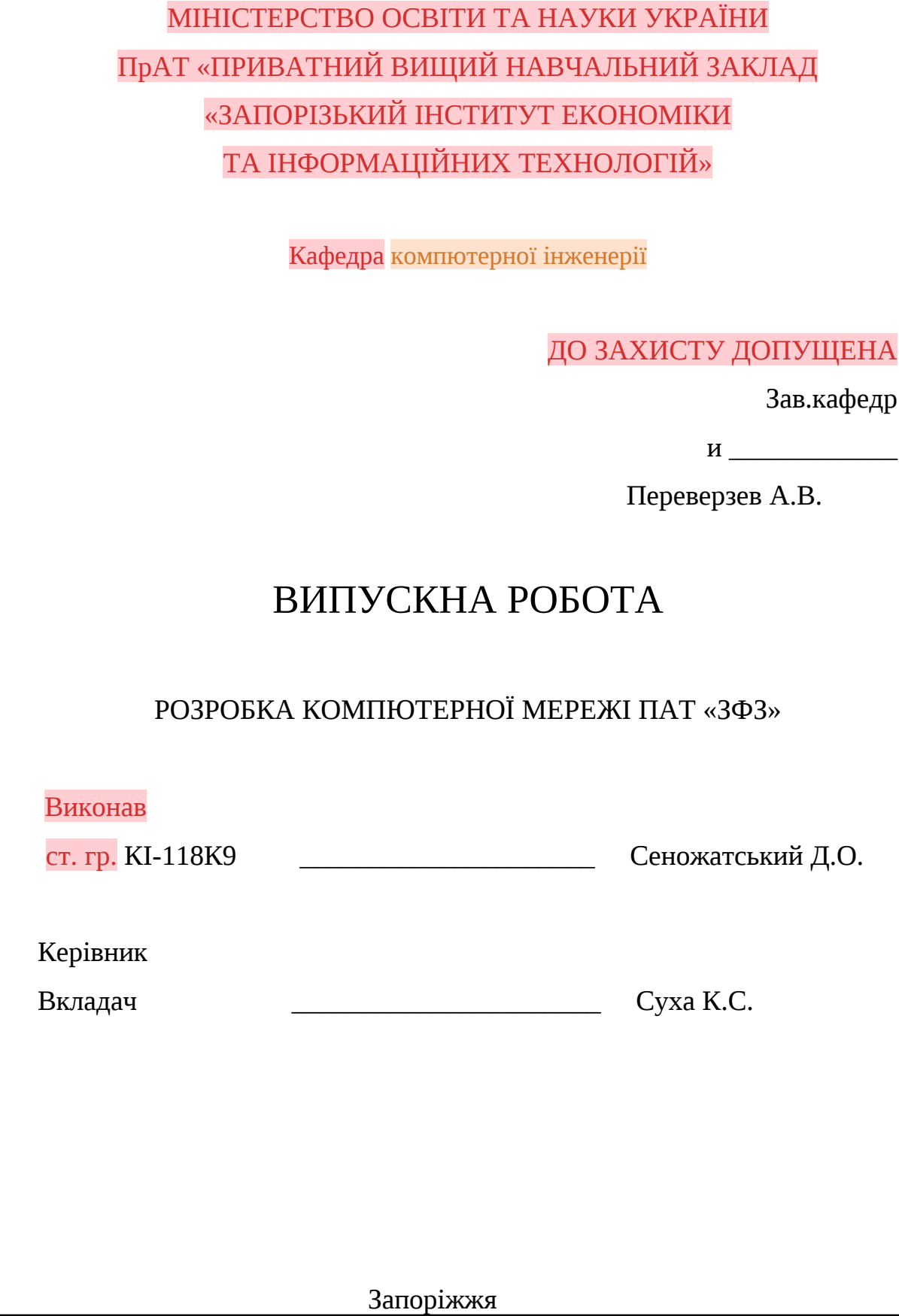

#### ПРАТ «ПВНЗ «ЗАПОРІЗЬКИЙ ІНСТИТУТ ЕКОНОМІКИ ТА ІНФОРМАЦІЙНИХ ТЕХНОЛОГІЙ» (library.econom.zp.ua)

Кафедра комп'ютерної інженерії

#### ЗАТВЕРДЖУЮ

Зав. кафедри д.т.н, проф. Переверзев А.В.\_\_\_\_\_\_\_\_ " 17 " січня 2022 року (library.econom.zp.ua)

ВИПУСКНУ РОБОТУ

Студента гр. *КІ-118К9*

Спеціальності: *123 – Комп'ютерна інженерія*

*Сеножатському Данилу Олександровичу*

(прізвище, ім'я, по батькові)

1. Тема: *Розробка комп'ютерної мережі для ПАТ*

*«ЗФЗ»\_\_\_\_\_\_\_\_\_\_\_\_\_\_\_\_*

затверджена наказом по інституту: № \_\_\_\_\_\_\_\_\_\_ від 04 березня 2022 року

(library.econom.zp.ua)

2. Термін здачі студентом закінченої роботи: 18 червня 2022 року

3. Перелік питань, що підлягають розробці:

*1. Зібрати літературу та документацію присвячену тематиці випускної роботи; (library.econom.zp.ua)*

*2. Провести бесіду з керівництвом підприємства з приводу випускної роботи та впровадження як розробку;*

*3. Розглянути та проаналізувати аналоги;*

*4. Зробити аналіз апаратного обладнання;*

*5. Виконати всі поставлені задачі випускної роботи;*

*6. Протестувати розробку та впровадити перед керівником підприємства;*

*7. Оформити результати у вигляді пояснювальної записки до відповідних ДСТУ норм випускних робіт молодшого спеціаліста. (library.econom.zp.ua)*

Дата видачі завдання: 17 січня 2022 року

## 4. Календарний графік

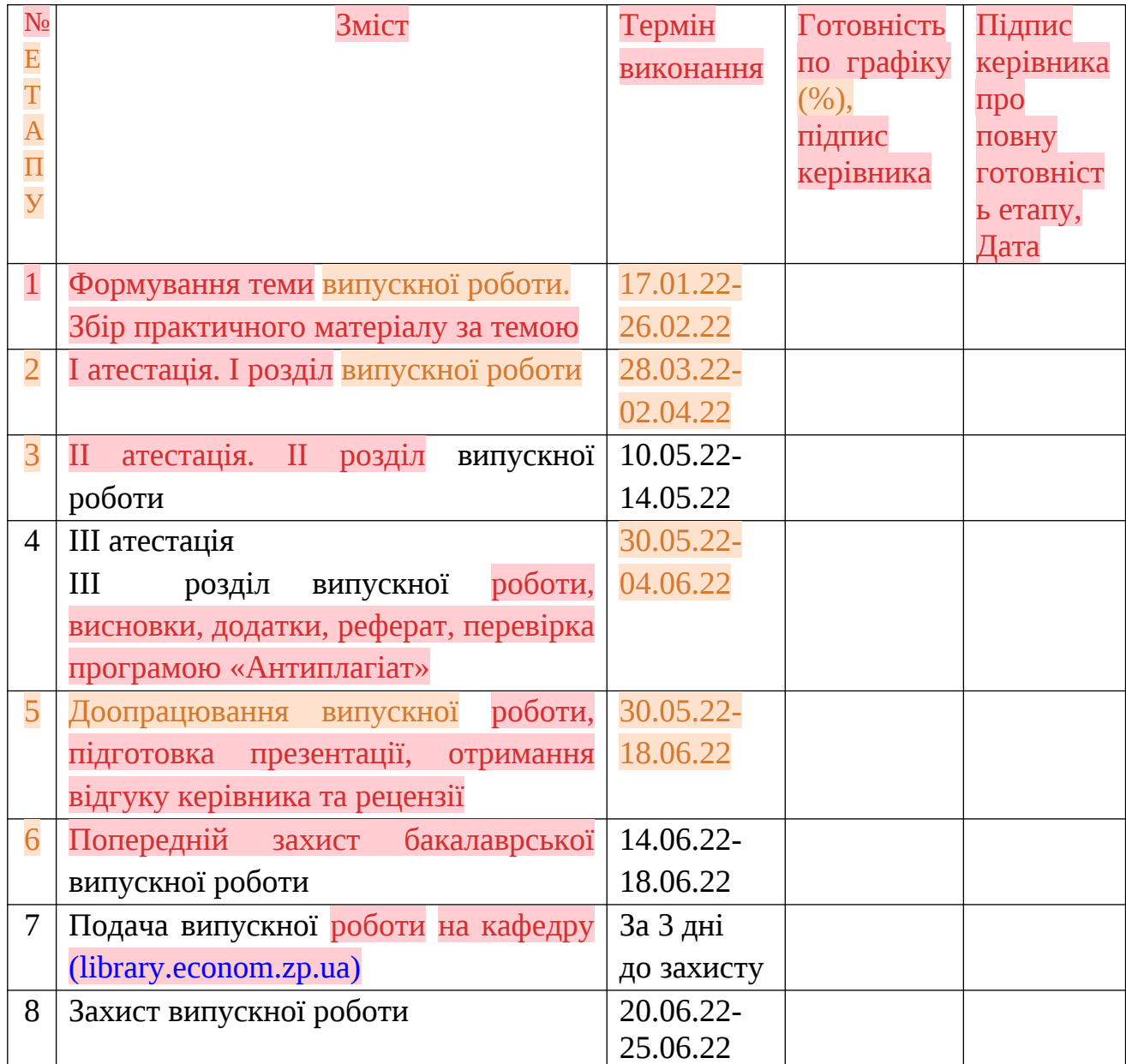

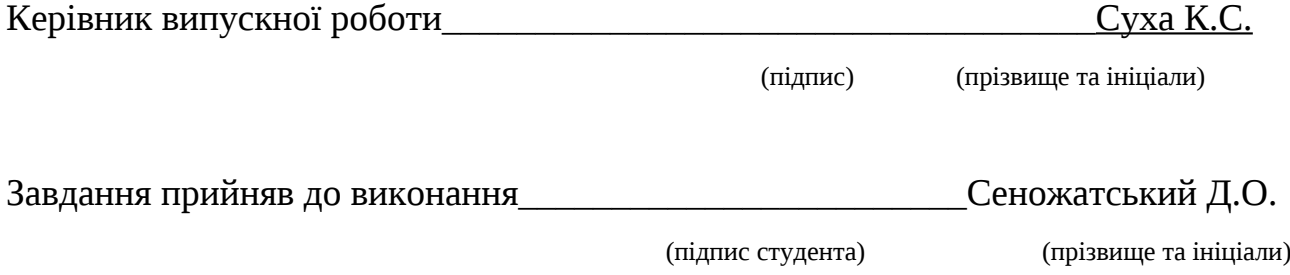

#### РЕФЕРАТ

Випускна робота складається з: сторінок, рисунків – , таблиць – 4, додатків $-1$ , .

Об'єкт дослідження: комп'ютерна мережа

Мета роботи: розробка комп'ютерної мережі для Акціонерне товариство «Запорізький завод феросплавів»

Результатом роботи стала розробка комп'ютерної мережі з підрахунками та установленням на приватному акціонерному товаристві «Запорізький феросплавний завод».

При розробці системи використані системні інструменти програмного середовища: Cisco Packet Tracer.

#### ЗМІСТ

### ПЕРЕЛІК УМОВНИХ ПОЗНАЧЕНЬ, СКОРОЧЕНЬ, ТЕРМІНІВ ВСТУП

РОЗДІЛ 1 (ela.kpi.ua) АНАЛІЗ ПРЕДМЕТНОЇ ОБЛАСТІ ТА ТЕХНІЧНОГО

#### ЗАВДАННЯ

- 1.1. Опис предмету дослідження ПАТ «ЗФЗ»
- 1.2. Аналіз відомостей інформаційної системи
- 1.3. Аналіз аналогів комп'ютерних мереж
- 1.4. Постановка задач випускної роботи
- 1.5. Висновок по першому розділу

РОЗДІЛ 2 АПАРАТНЕ ТА ПРОГРАМНЕ ЗАБЕЗПЕЧЕННЯ КОМП'ЮТЕРНОЇ МЕРЕЖІ

- 2.1 Теоретичні відомості побудов схем
- 2.2 Вибір технології
- 2.3 Вибір середовища передачі даних
- 2.4. Вибір топології мережі
- 2.5. Вибір маршрутизатора
- 2.6. Вибір комутатора для комп'ютерної мережі
- 2.7. Обґрунтування вибору програмного середовища
- 2.8. Опис програмного середовища Cisco Packet Tracer
- 2.9 Висновок по другому розділу

РОЗДІЛ 3 ПРОЕКТУВАННЯ ТА МОНТАЖ КОМПЮТЕРНОЇ МЕРЕЖІ ПАТ

«ЗАПОРІЗЬКОГО ФЕРОСПЛАВНОГО ЗАВОДУ»

- 3.1 Фактори створеної мережі
- 3.2 Принцип розподілу IP адрес
- 3.3 Налаштування протоколу RIP на маршрутизаторах
- 3.4. Налаштування протоколу DNS
- 3.5. Налаштування протоколу HTTP
- 3.6 Налаштування протоколу EMAIL
- 3.7 Етапи монтажу мереж
- 3.8. Монтаж крученої пари
- 3.9 Розрахунок вартості спроектованої комп'ютерної мережі

3.10 Висновок до третього розділу

ВИСНОВКИ

ПЕРЕЛІК ВИКОРИСТАНИХ ДЖЕРЕЛ

ДОДАТОК

## ПЕРЕЛІК УМОВНИХ ПОЗНАЧЕНЬ, (biblio.suitt.edu.ua) СКОРОЧЕНЬ,

### ТЕРМІНІВ

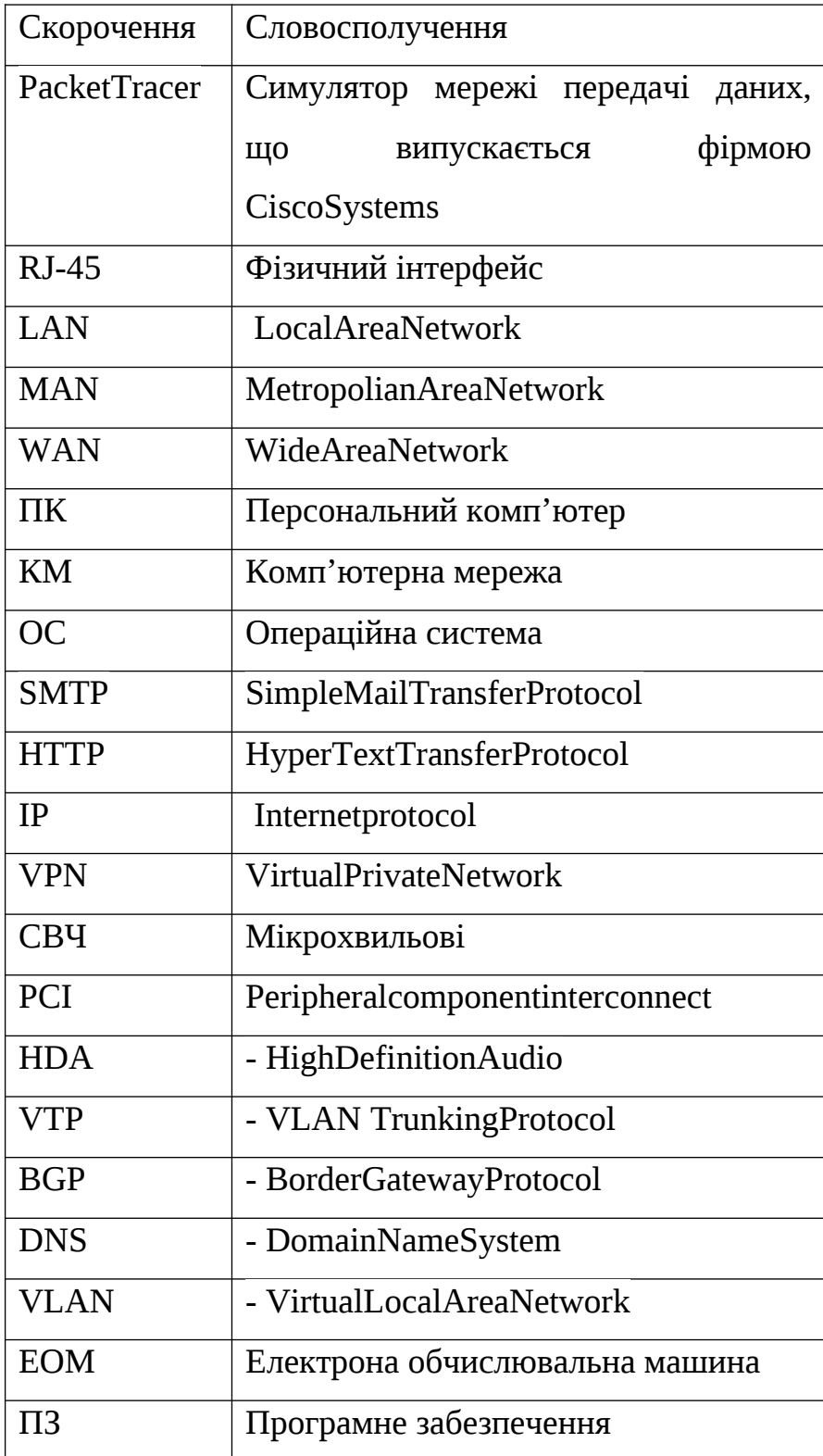

#### ВСТУП

Комп'ютерні мережі і мережеві технології з обробки інформації стали основою для побудови сучасних інформаційних систем. (elartu.tntu.edu.ua) Комп'ютер сьогодні слід розглядати не як окремий пристрій обробки інформації , а як «вікно» в комп'ютерні мережі, засіб комунікацій з мережевими ресурсами та іншими користувачами мереж (ua-referat.com) [1].

Основні вимоги, що пред'являються до сучасних комп'ютерних мереж:

- простота експлуатації та доступу користувача до мережі;
- відкритість можливість підключення різнотипних ЕОМ;
- масштабованість можливість нарощування ресурсів мережі і абонентів;
- автономність робота користувача на своїй ЕОМ не повинна обмежуватися тим, що ЕОМ включена в мережу;
- безперервність роботи можливість відключення і підключення компонентів мережі без переривання її роботи; (www.coursehero.com)
- висока надійність і прийнятна вартість послуг мережі.

В випускній роботі буде розроблено комп'ютерну мережу для товариства з обмеженою відповідальністю ЗТЗ. Відповідно до технічного завдання, визначаються прийнятні параметри комп'ютерної мережі, необхідні для її правильного функціонування: здійснюється розподіл IP-адрес для кожного з вузлів мережі, розрахунок фізичних параметрів мережі, налаштування серверів, з'єднання окремих частин мережі за допомогою маршрутизаторів. Для перевірки правильності функціонування проводиться моделювання потоків трафіку в мережі.

За допомогою установки серверів (eir.zp.edu.ua) в мережі надається можливість зберігання необхідної інформації і передачі її по мережі. Випускна робота є актуальною, так як розроблена в ній мережа може бути реалізована фізично і може застосовуватися в роботі певного (eir.zp.edu.ua) підприємства.

#### РОЗДІЛ 1

#### АНАЛІЗ ПРЕДМЕТНОЇ ОБЛАСТІ ТА ТЕХНІЧНОГО ЗАВДАННЯ

#### 1.1. Опис предмету дослідження ПАТ «ЗФЗ»

Акціонерне підприємство "Запорізький завод феросплавів" - стабільний виробник феросплавів, гармонійно розвивається як один з найбільших в Європі і світі не тільки за обсягами виробництва, але і за номенклатурою сплавів, що випускається [2]. Частка виробництва підприємства в Україні становить 30-35%, (nupp.edu.ua) у світовому обсязі феросплавів-1-2%. За не мале вікове існування підприємство змогло роздобути у клієнтів репутацію досить надійного партнера, постачальника феросплавів, які (zfz.com.ua) можуть відповісти високою планкою вимог, на малюнку 1.1 показаний головний фасад даного нам будівлі заводу.

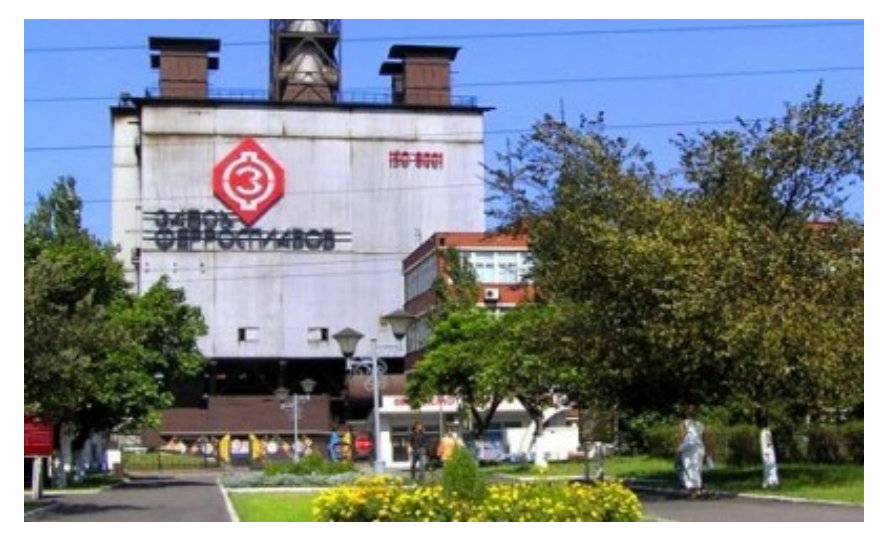

Рис. 1.1 – Вид головного фасаду корпусу ПАТ «ЗФЗ»

 Напрацьований багаторічним стажем досвід, часом підтверджена надійність, а також високі перспективи підприємства, що розвивається дозволяють робити сотні тисяч тонн марганцевих і кремнієвих сплавів на рік.

Запорізький завод феросплавів сьогодні-це:

-2 печі постійного струму;

-3 шахтно-щілинних печі для виробництва вапна; (zfz.com.ua)

- виробництво марганцевих і кремній містять-сплавів, таких як ФС75, ФС70, ФС65, ФС45, ФС25, МнС17, МнС25, ФМн78, ФМн88, Мн95 - всього більше 20 марок сплавів;

-29 рудо відновлювальних електричних печей, одна з яких піч на ультра низький частоті;

- виробництво фракціонованих феросплавів;

- можливість виробляти відвантаження товарної продукції:

- автотранспорт;

- в ж /  $\overline{\mu}$  вагонах;

- у 20-ти футових морських контейнерах;

- через морські та річкові порти на (zfz.com.ua) суднах класу річка-море

- виробництво щебеню, піску і щебенево-піщаної суміші з матеріалу оксидного алюмосилікатного;

- виробництво шлак виливних блоків.

Завод є (zfz.com.ua) досить чистим, для металургії, в екологічному відношенні - всі електропечі обладнані системами газоочищення, що забезпечують уловлювання газів і пилу не менше 99,8%. Працює ділянка ком кування пилу власного виробництва. Частина феросплавного газу використовується замість природного газу для:, сушіння технологічного посуду, виробництва вапна і тепло-водопостачання заводу.

Діють замкнуті оборотні цикли постачання технічної водою. Забезпечення стабільного рівня технології та високої якості продукції здійснюється за допомогою точної вимірювальної, контролюючої та інформаційної техніки, керованої висококваліфікованим досвідченим персоналом.

Для задоволення вимог споживачів збільшено асортимент фракціонованої товарної продукції.

Якість управління та товарної продукції підтверджено міжнародним стандартом якості ISO 9001: 2015.

Основні споживачі-це українські металургійні комбінати країни експорту-Туреччина, країни ЄС, Білорусь, Казахстан, Єгипет, Японія, Південна Корея.

Принциповим технічним проривом в технології виробництва феросплавів є:

- розвиток і успішне впровадження способу Розливання в нефутеровані порожнини з відсівів зі сплавів власного виробництва, який повністю задовольняють вимоги, що пред'являються до якості металу. Цей спосіб розливання, разом з існуючими-гарантують рівномірний розподіл хімічних елементів в злитках сплавів, а дробильно сортувальні установки дозволяють отримати продукцію різного фракційного складу відповідно до замовлення споживачів і можливістю упаковки в м'які контейнери типу "біг-бег";

- роботи з переобладнання печей на постійний струм і ультра-низьку частоту (УНЧ) струму;

- впровадження ефективних способів переробки відсівів від фракціонування феросплавів.

З метою розробки та впровадження прогресивних технологій підприємство проводить безперервне вдосконалення, підвищення як технічного, так і якісного рівня виробництва та його економічної складової.

В даний час завод освоює самі передові способи виробництва сплавів з особливо високими і витонченими вимогами щодо якості і залучення до технології нових видів сировини, (zfz.com.ua) а також матеріалів.

#### 1.2. Аналіз відомостей інформаційної системи

Система, що забезпечує обмін даними між обчислювальними пристроями-комп'ютерами, серверами, маршрутизаторами та іншим обладнанням або програмним забезпеченням. Для передачі інформації можуть бути використані різні (konesh.ru) середовища передачі даних. Мережі зазвичай знаходиться в приватній власності Користувача, а також займають деяку територію і за ознакою діляться на:

локальні обчислювальні мережі Local Area Network (LAN);

розподілені комп'ютерні мережі, глобальні Wide Area Network (WAN). У цій роботі розробляється локальна комп'ютерна мережа для якої слід розробити структурну схему мережі товариства з обмеженою відповідальністю ЗТЗ. Комп'ютерна мережа складається з інформаційних систем і каналів зв'язку.

Під інформаційною системою слід розуміти об'єкт, здатний здійснювати зберігання, обробку або передачу інформації. До складу інформаційної системи входять: комп'ютери, програми, користувачі, призначені для процесу обробки і передачі даних. Інформаційна система, призначена для вирішення завдань користувача, називається робоча станція. Робоча станція в мережі відрізняється від звичайного персонального комп'ютера (ПК) наявністю (eir.zntu.edu.ua) мережевої карти (мережевого адаптера), каналу для передачі даних і мережевого програмного забезпечення. Канал зв'язку-це засіб, по якому передаються сигнали [3].

У мережі всі робочі станції фізично з'єднані між собою каналами зв'язку за певною структурою, яка називається топологією. (eir.zntu.edu.ua)

Топологія-це розділ математики, що займається вивченням властивостей фігур (або просторів), які зберігаються при безперервних деформаціях, таких, наприклад, як (repository.sspu.edu.ua) розтягнення, стиснення або згинання. Тип топології визначає продуктивність, працездатність, а також надійність експлуатації робочих станцій, а також час звернення до файлового сервера.

На етапі аналізу технічного завдання сформулюються загальні підходи до побудови мережі: на основі, яких стеків протоколів буде проектуватися мережа.

При розробці проекту мережі слід по можливості вибирати більш економічні рішення, що задовольняють поставленим в завданні вимогам.

В даному проекті ставляться наступні завдання:

- розробити структурну схему комп'ютерної мережі офісу, відповідно

до варіанту, в середовищі моделювання КС;

- встановити ip-адреси мережевих інтерфейсів;

- налаштувати сервера;

- з'єднання окремих частин мережі (eir.zntu.edu.ua) за допомогою маршрутизаторів.

Згідно з темою проекту розробляється структурна схема комп'ютерної мережі з наступними параметрами:

- кількість комп'ютерів у комп'ютерній мережі дорівнює 78;

-6 підмереж;

-два сервера;

- стандарт 100BASE-TX-технологія канального рівня Fast Ethernet;
- мережеве обладнання Switch;
- фізичне середовище-вита пара;
- ip-адресація-статична;
- діапазон адрес-192.15.0.0 / 24;
- динамічна маршрутизація;
- сервери DHCP, DNS.

#### 1.3. Аналіз аналогів комп'ютерних мереж

Практично відразу після появи ЕОМ з'явилося питання про налагодження взаємодії ПК один з одним, щоб більш ефективно обробляти інформацію, використовувати програмні і апаратні ресурси. З'явилися і перші мережі, в той час об'єднували тільки великі ЕОМ у великих комп'ютерних центрах. У результаті за останні п'ятнадцять-двадцять років сотні мільйонів комп'ютерів у світі були об'єднані в мережі, і більше мільярда (sites.google.com) користувачів отримали можливість взаємодіяти один з одним.

Мережа – це група комп'ютерів та інших пристроїв, яким-небудь способом з'єднаних для обміну інформацією та спільного використання ресурсів. (sites.google.com)

Комп'ютерна мережа – сукупність взаємопов'язаних комп'ютерів і зовнішніх пристроїв, підключених до єдиного каналу передачі даних, каналу зв'язку. Можливо безліч різних способів класифікації комп'ютерних мереж.

Для аналізу комп'ютерної мережі при зборі матеріалу для роботи було взято три аналоги, опис та рисунки показано нижче.

Аналог № 1. Структурна локальна мережа звичайної загальноосвітньої школи, показана на рисунку 1.2.

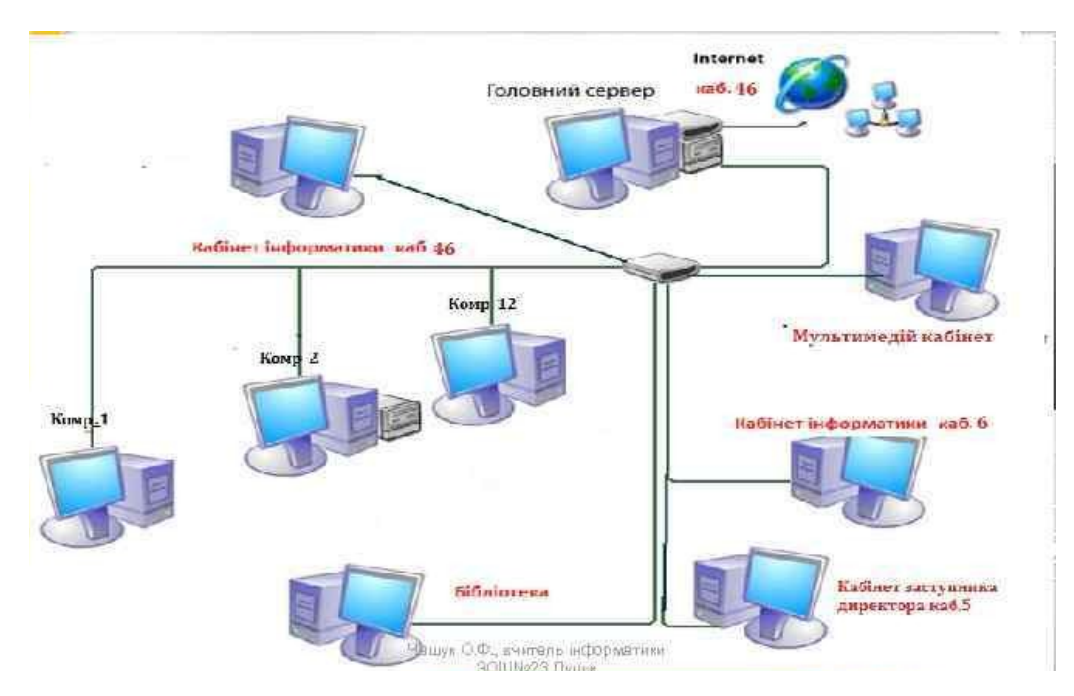

Рис. 1.2 – Вид схеми навчального закладу на прикладі: «Школи»

Аналог № 2. Локальна банківських або державних установ, показана на рисунку 1.3.

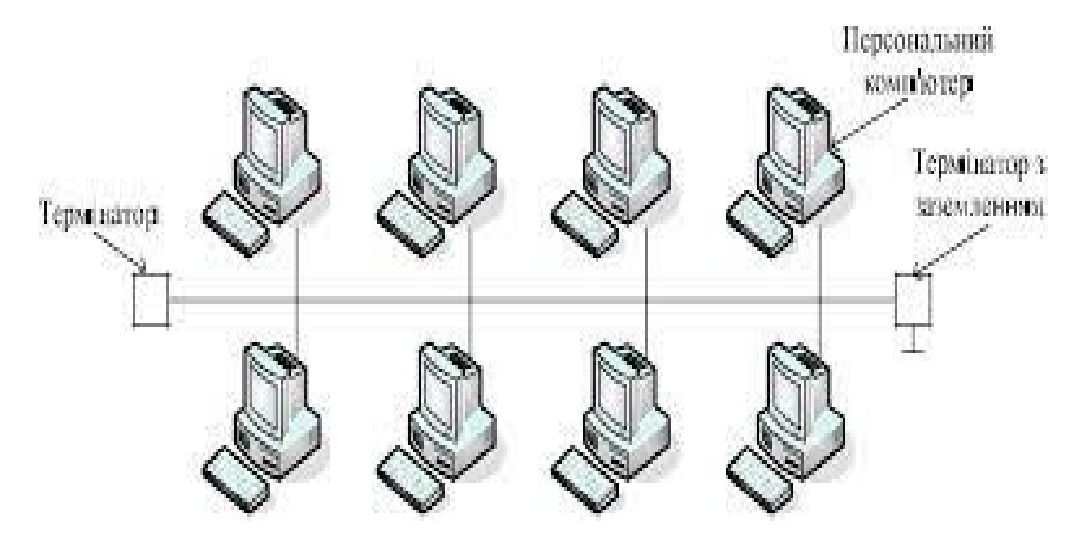

Рис. 1.3 – Вид локальної мережі роботи в банківських установах

Аналог №3. Локальна мережа в межах одного навчального класу або аудиторії як школи, ВНЗ та центрів підвищення кваліфікації, показано на рисунку 1.4.

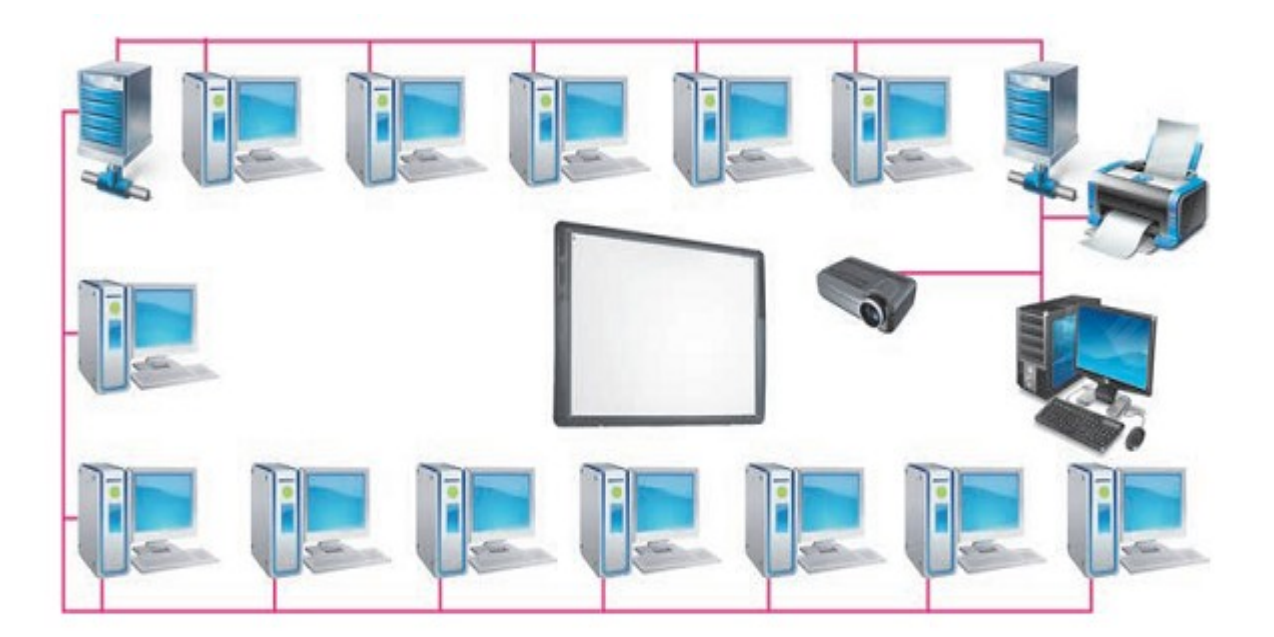

Рис. 1.4 – Вид схеми навчального класу в межах однієї кімнати

Всі представлені локальні мережі дуже добрі, організовані прекрасно для роботи для користувачів. Що вони погані чи хороші визначення прямого не переглядається, так як нема можливості на реальних умовах зробити повний аналіз представлених мереж. Вивчаючи всі матеріали бо це потрібно для написання роботи, всі організовані локальні мережі, треба завжди зауважувати вартість апаратної частини та потужність об'ємів роботи яка визначена для даних мереж. У випускній роботі можна сказати буде представлена унікальна розробка саме за того, що вона бере підґрунтя з реалістичного підприємства яке являється гарантом розробки та рукописного написання пояснювальної записки [4].

#### 1.4. Постановка задач випускної роботи

- 1. Вивчити весь матеріал присвячений тематиці випускної роботи;
- 2. Описати теоретичні відомості предметної області;
- 3. Дослідити та описати аналоги комп'ютерних мереж;
- 4. Визначити середовище передачі даних;
- 5. Визначити склад необхідного технологічного обладнання;
- 6. Вибрати операційну систему;
- 7. Визначити політику безпеки системи;
- 8. Описати вимоги, запропоновані до мережі;
- 9. Зробити аналіз структури адмістрації відділів;
- 10. Аналіз і вибір організації ресурсів мережі;
- 11. Дослідити інформаційні потоки та їх обсяг всередині мережі;
- 12. Визначити топологію розроблюваної мережі;
- 13. Вибрати технологію, на базі якої буде реалізовуватися мережу;
- 14. Провести розрахунок вартості обладнання та комп'ютерів мережі для розробки КМ для офісу ТОВ «ЗТЗ» було обрано середовище моделювання Cisco Packet Tracer 7.2.1 – багатофункціональну програму моделювання мереж, яка дозволяє студентам експериментувати з поведінкою мережі і оцінювати можливі сценарії (card-file.onaft.edu.ua) її роботи.
- 15. Описати та підготувати пояснювальну записку випускної роботи, отримати відгук від куратора.
- 1.5. Висновок по першому розділу

В перший розділ присвячений опису предметної області що досліджується для написання випускної роботи. Розкривається повий аналіз аналогів комп'ютерних мереж до тої яка буде розроблена в процесів виконання. Предметно описано що таке інформаційні системи та їх значення. Подано перелік поставлених задач для виконання поставленої мети випускної роботи, а саме розробити комютерну мережу під відповідне підприємство та написати пояснювальну записку з повним оформленням.

#### РОЗДІЛ 2

## АПАРАТНЕ ТА ПРОГРАМНЕ ЗАБЕЗПЕЧЕННЯ КОМП'ЮТЕРНОЇ МЕРЕЖІ

#### 2.1 Теоретичні відомості побудов схем

Для побудови структурної мережі використовується специфікація Fast Ethernet.

Побудова схеми починається з обліку можливостей мережевого обладнання. З'єднання пристроїв здійснюється завдяки прямій і перехресної кручений пари.

Для з'єднання кінцевих вузлів в одну підмережу використовується пряма вита пара. Комп'ютери і сервери з'єднуються з комутатором типу Switch 2950-24. (eir.zntu.edu.ua) Він включає базовий набір можливостей, який повністю підходить для поставлених цілей. Комутатор має 24 порти для підключення кінцевих пристроїв технології FastEthernet. Однак максимальна кількість активних підключень в нормальному стані не повинно перевищувати 90%. Інші порти служать резервом. Це на випадок виходу з ладу одного з активних портів. В даному випадку, (card-file.onaft.edu.ua) необхідно (eir.zntu.edu.ua) як мінімум по 2 комутатора на кожну підмережу.

Для об'єднання підмереж в одну мережу використовується (eir.zntu.edu.ua) Router 2911. Таким чином, маршрутизатор має 3 порти Gigabit Ethernet.

При побудові структурної схеми три підмережі потрібні для з'єднання роутерів між собою і три під мережі використовуються для побудови локальних мереж під між комп'ютерами і серверами.

Для призначення кожному (eir.zntu.edu.ua) кінцевому вузлу унікального IP-адреси використовується метод статичної IP-адресації. Вона налаштовується вручну, а саме треба вводити IP-адресу, маску підмережі та інші параметри протоколу TCP/IP на кожному (docplayer.net) комп'ютері, сервері.

Для обміну пакетами між вузлами різних підмереж використовується метод динамічної маршрутизації. Перевагою є те, що не потрібно вручну налаштовувати кожен шлях, який проходить (eir.zntu.edu.ua) через маршрутизатор. Потрібно лише вказати на кожному маршрутизаторі підмережі, які через нього проходять за допомогою протоколу маршрутизації RIP.

На першому сервері налаштовуються сервіси DNS-сервери зберігають записи про всі існуючі адреси сайтів в Інтернеті і HTTPвідповідає за коректну роботу сайту підприємства на другому сервері налаштовується Email – відповідає за Поштовий домен і реєстрацію нових користувачів з доменом підприємства.

Корпоративна мережа-це структурна мережа будь-якої організації, головною метою якої є створення ефективної внутрішньої і зовнішньої роботи цієї організації. По суті це взаємопов'язана сукупність локальних мереж під впливом глобальної мережі. Користувачами даної мережі є виключно співробітники даної організації. Часто корпоративна мережа включає в себе також офіси, відділення, підрозділи та інші структури організації в різних містах і країнах.

Локальні корпоративні мережі кожного відділення пов'язані один з одним опорною (транспортною) мережею. При масштабній організації, коли відділення та офіси компанії знаходяться в різних містах і країнах, в якості опорних мереж можуть використовуватися вже існуючі глобальні мережі передачі даних, а саме мережі Інтернет. Основний обмін даних здійснюється в локальних мережах, а опорна мережа призначена для узгодження проектних результатів, одержуваних в різних офісах організації. Цьому сприяє ієрархічна структура мережі, тим самим знижуючи трафік в каналах передачі даних.

Канал передачі даних включає в себе опорну транспортну мережу в ролі лінії зв'язку для обміну даними між відділеннями, кінцеву апаратуру прийому-передачі даних, комутаційне обладнання на маршруті передачі даних.

Структурна схема комп'ютерної мережі підприємства включає 78 ПК, 2 сервера, маршрутизатори 4 і 5 комутаторів (рис. 2.1). Побудова схеми здійснюється в середовищі моделювання комп'ютерних систем Cisco Packet Tracer v6.0.

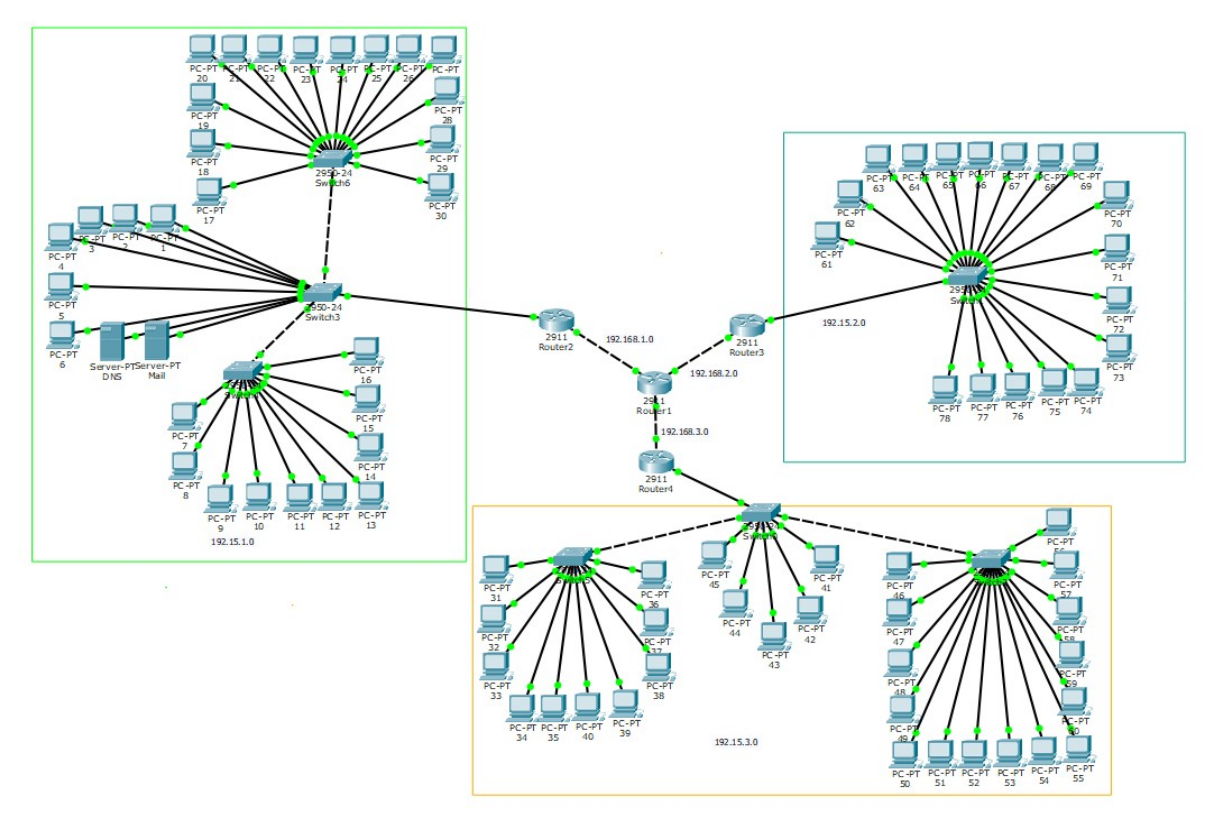

Рисунок 2.1 - Структурна схема комп'ютерної мережі товариства з обмеженою відповідальністю ЗФЗ

2.2 Вибір технології

Для побудови структурної мережі використовується специфікація Fast Ethernet.

Специфікація IEЕЕ 802.3u визначає стандарт протоколу канального рівня для мереж. Працює при використанні як мідного, так і волоконнооптичного кабелю зі швидкістю 100Мб/с. Нова специфікація є спадкоємицею стандарту Ethernet IEЕЕ 802.3, використовуючи такий же формат кадру, механізм доступу до середовища CSMA/CD і топологію зірка. Еволюція торкнулася кількох елементів конфігурації засобів фізичного рівня, що дозволило збільшити пропускну здатність, включаючи типи застосовуваного кабелю, довжину сегментів і кількість концентраторів [3].

Стандарт Fast Ethernet визначає три типи середовища передачі сигналів Ethernet зі швидкістю 100 Мбіт / с.

Для нашого завдання підходить тип (eir.zntu.edu.ua) 100Base-TX - це дві виті пари проводів.

Складніша структура фізичного рівня технології Fast Ethernet викликана тим, що в ній використовуються три варіанти кабельних систем: -волоконно-оптичний багатомодовий кабель, використовуються два волокна; -кручена пари категорії 5, використовуються дві пари; -кручена пари категорії 3, використовуються чотири пари.

Коаксіальний кабель, що дав світу першу мережу Ethernet, у число дозволених середовищ передачі даних нової технології Fast Ethernet не потрапив. Це загальна тенденція багатьох нових технологій, оскільки на невеликих відстанях кручена пара категорії 5 дозволяє передавати дані з тією же швидкістю, що і коаксіальний кабель, але мережа виходить більш дешевою і зручною в експлуатації. На великих відстанях оптичне волокно володіє набагато ширшою смугою пропускання, чим коаксіал, а вартість мережі виходить ненабагато вище, особливо якщо врахувати високі витрати на пошук і усунення несправносте у великій кабельній коаксіальній системі.

Відмова від коаксіального кабелю привела до того, що мережі Fast Ethernet завжди мають ієрархічну деревоподібну структуру, побудовану на концентраторах, як і мережі 10-Base-T/10Base-F. Основною відмінністю конфігурацій мереж Fast Ethernet є скорочення діаметра мережі приблизно до 200 м, що порозумівається зменшенням часу передачі кадру мінімальної довжини в 10 разів за рахунок збільшення швидкості передачі в 10 разів у порівнянні з 10-мегабітним Ethernet.

Проте ця обставина не дуже перешкоджає побудові великих мереж на технології Fast Ethernet. Справа в тому, що середина 90-х років відзначена не

тільки широким розповсюдженням недорогих високошвидкісних технологій, але і бурхливим розвитком локальних мереж на основі комутаторів. При використанні комутаторів протокол Fast Ethernet може працювати в повнодуплексному режимі, у який немає обмеження на загальну довжину мережі, а залишаються тільки обмеження на довжину фізичних сегментів, що з'єднують сусідні пристрої (адаптер — комутатор чи комутатор комутатор). Тому при створенні магістралей локальних мереж великої довжини технологія Fast Ethernet також активно застосовується, але тільки в повнодуплексному варіанті, разом з комутаторами.

У даному розділі розглядається напівдуплексний варіант роботи технології Fast Ethernet, що цілком відповідає визначенню методу доступу, описаному в стандарті 802.3.

У порівнянні з варіантами фізичної реалізації Ethernet (а їх нараховується шість), у Fast Ethernet відмінності кожного варіанта від інших глибше — міняється як кількість провідників, так і методи кодування. А тому що фізичні варіанти Fast Ethernet створювалися одночасно, а не еволюційно, як для мереж Ethernet, то малась можливість детально визначити ті підрівні фізичного рівня, що не змінюються від варіанта до варіанта, і ті підрівні, що специфічні для кожного варіанта фізичного середовища. (uk.wikipedia.org)

#### 2.3 Вибір середовища передачі даних

Звита пара – вид мережевого [кабелю,](https://uk.wikipedia.org/wiki/%D0%9A%D0%B0%D0%B1%D0%B5%D0%BB%D1%8C) з однією або декількома парами ізольованих [провідників](https://uk.wikipedia.org/wiki/%D0%9F%D1%80%D0%BE%D0%B2%D1%96%D0%B4%D0%BD%D0%B8%D0%BA_(%D1%84%D1%96%D0%B7%D0%B8%D0%BA%D0%B0)), скручених між собою для зменшення взаємних наведень при передачі [сигналу](https://uk.wikipedia.org/wiki/%D0%A1%D0%B8%D0%B3%D0%BD%D0%B0%D0%BB) і покритих пластиковою оболонкою, зображено на рисунку 2.2.

Використовується для побудови мереж у багатьох технологіях, наприклад, [Ethernet,](https://uk.wikipedia.org/wiki/Ethernet) [ARCNet](https://uk.wikipedia.org/wiki/ARCNet) і [Token](https://uk.wikipedia.org/wiki/Token_ring) ring. Останнім часом, завдяки своїй дешевизні й легкості установки, є найпоширенішим для побудови [локальних](https://uk.wikipedia.org/wiki/%D0%9B%D0%BE%D0%BA%D0%B0%D0%BB%D1%8C%D0%BD%D0%B0_%D0%BC%D0%B5%D1%80%D0%B5%D0%B6%D0%B0) [мереж](https://uk.wikipedia.org/wiki/%D0%9B%D0%BE%D0%BA%D0%B0%D0%BB%D1%8C%D0%BD%D0%B0_%D0%BC%D0%B5%D1%80%D0%B5%D0%B6%D0%B0).

Кабель приєднується до мережевих пристроїв за допомогою з'єднувача [8P8C](https://uk.wikipedia.org/wiki/RJ-45).

Підтримує передачу даних на відстань біля 100 [метрів.](https://uk.wikipedia.org/wiki/%D0%9C%D0%B5%D1%82%D1%80) На більших відстанях сигнал через [загасання](https://uk.wikipedia.org/wiki/%D0%97%D0%B0%D0%B3%D0%B0%D1%81%D0%B0%D0%BD%D0%BD%D1%8F) не розпізнається; якщо передача даних на більшу відстань все ж таки необхідна, потрібно скористатися [повторювачем](https://uk.wikipedia.org/wiki/%D0%9F%D0%BE%D0%B2%D1%82%D0%BE%D1%80%D1%8E%D0%B2%D0%B0%D1%87), або ж задіяти [коаксіальний кабель.](https://uk.wikipedia.org/wiki/%D0%9A%D0%BE%D0%B0%D0%BA%D1%81%D1%96%D0%B0%D0%BB%D1%8C%D0%BD%D0%B8%D0%B9_%D0%BA%D0%B0%D0%B1%D0%B5%D0%BB%D1%8C) (uk.wikipedia.org)

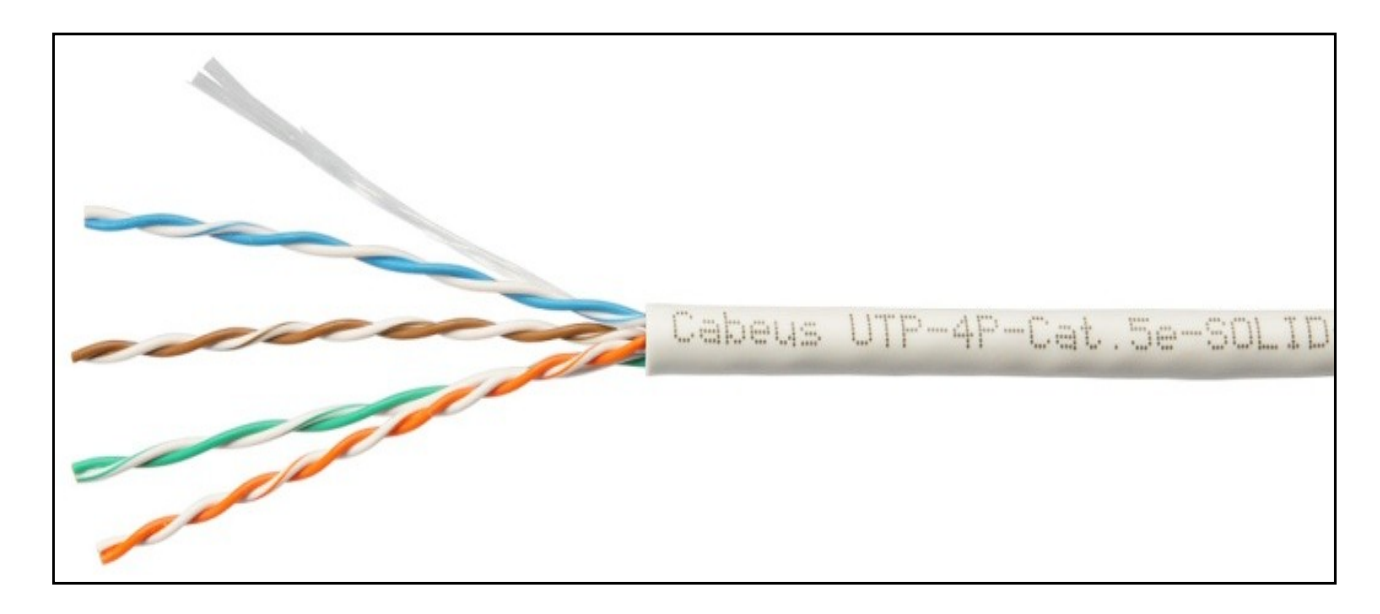

Рис. 2.2 – Звита пара

Види кабелю звита пара:

- Неекранована звита пара;
- Екранована звита пара;
- Фольгована звита пара;
- Фольгована екранована звита пара.

В деяких типах екранованого кабелю захист може використовуватися ще і навкруги кожної пари. [Екранування](https://uk.wikipedia.org/wiki/%D0%95%D0%BA%D1%80%D0%B0%D0%BD%D1%83%D0%B2%D0%B0%D0%BD%D0%BD%D1%8F) забезпечує кращий захист від електромагнітних наведень як зовнішніх, так і внутрішніх. (uk.wikipedia.org)

Існує декілька категорій кабелю вита пара, які нумеруються від CAT 1 до CAT 8.2. Кабель (lab-works.zyrosite.com) вищої категорії зазвичай містить більше пар [дротів](https://uk.wikipedia.org/wiki/%D0%94%D1%80%D1%96%D1%82) і кожна пара має більше витків на одиницю довжини.

Категорії звитої пари:

- CAT 1 телефонний кабель, всього одна пара. Смуга частот 0,1–0,4 [МГц.](https://uk.wikipedia.org/wiki/%D0%93%D0%B5%D1%80%D1%86);
- CAT 2 старий тип кабелю з 2–х пар провідників, підтримував передачу даних на швидкостях до 4 М[біт/](https://uk.wikipedia.org/wiki/%D0%91%D1%96%D1%82)с., використовувався в мережах token ring і ARCNet. Зараз іноді зустрічається в [телефонних](https://uk.wikipedia.org/wiki/%D0%A2%D0%B5%D0%BB%D0%B5%D1%84%D0%BE%D0%BD%D0%BD%D0%B0_%D0%BC%D0%B5%D1%80%D0%B5%D0%B6%D0%B0) [мережах.](https://uk.wikipedia.org/wiki/%D0%A2%D0%B5%D0%BB%D0%B5%D1%84%D0%BE%D0%BD%D0%BD%D0%B0_%D0%BC%D0%B5%D1%80%D0%B5%D0%B6%D0%B0) Смуга частот 1-4 МГц.;
- CAT 3 2-парний кабель, використовувався для побудові локальних мереж [10BASE–T](https://uk.wikipedia.org/w/index.php?title=10BASE-T&action=edit&redlink=1) і token ring, підтримує швидкість передачі даних тільки до 10 Мбіт/с. На відміну від попередніх двох, відповідає вимогам стандарту IEEE 802.3. Також дотепер зустрічається в телефонних мережах. Смуга частот 16 МГц.;
- CAT 4 кабель складається з 4-х скручених пар, використовувався в мережах token ring, 10BASE-T, 10BASE-T4, швидкість передачі даних не перевищує 16 Мбіт/с, зараз не використовується. Смуга частот 20 МГц.;
- САТ 5 4-парний кабель, це і є те, що зазвичай називають кабель «звита пара». Використовується при побудові локальних мереж 10BASE-T, 100BASE-TX і 1000BASE-T і для прокладки телефонних ліній, підтримує швидкість передачі даних до 100 Мбіт/с при використанні 2 пар і до 1000 Мбіт/с при використанні 4 пар. Смуга частот 100 МГц.;
- CAT 5e 4-парний кабель, вдосконалена (lab-works.zyrosite.com) категорія 5. Швидкість передач даних до 100 Мбіт/с. при використанні 2 пар і до 1000 Мбіт/с. при використанні 4 пар. Кабель категорії 5e є найпоширенішим і використовується для (card-file.onaft.edu.ua) побудови комп'ютерних мереж. Іноді зустрічається двохпарний кабель категорії 5e. Переваги даного кабелю в нижчій собівартості і меншій товщині. Смуга частот 100 МГц.;
- САТ  $6$  Застосовується в мережах Fast [Ethernet](https://uk.wikipedia.org/wiki/Gigabit_Ethernet) i Gigabit Ethernet, складається з 4 пар провідників і здатний передавати дані на швидкості до 10000 Мбіт/с. (uk.wikipedia.org) Смуга частот 250 МГц.;
- $-$  САТ  $6_A$  складається з 4 пар провідників і здатний передавати дані на швидкості до 10 Гбіт/с на відстань до 100 метрів. Доданий в стандарт [ISO/IEC 11801](https://uk.wikipedia.org/w/index.php?title=ISO/IEC_11801&action=edit&redlink=1):2002 поправка 2 в лютому 2008 року. Кабель цієї категорії має або загальний екран, або екрани навколо кожної пари. Смуга частот 500 МГц.;
- CAT 7 специфікація на даний тип кабелю затверджена тільки міжнародним стандартом ISO 11801, але не ANSI/TIA-568-C. Швидкість передачі даних – до 10000 (uk.wikipedia.org) Мбіт/с., частота сигналу, що пропускається, до 600–700 Мгц. Кабель цієї категорії екранований;
- CAT 7<sub>A</sub> міжнародний стандарт ISO 11801, швидкість передачі даних до 10 Гбіт/с. Загальний екран і екрани навколо кожної пари. Смуга частот 1000 МГц.;
- CAT 8/CAT 8.1 у розробці, технічна рекомендація ISO/IEC TR 11801– 99–1 і міжнародний стандарт ISO 11801 редакція 3, американський стандарт ANSI/TIA-568-C.2-1. Повністю сумісний з кабелем категорії 6A. Швидкість передачі даних до 40 Гбіт/с. при використанні стандартних конекторів [8P8C](https://uk.wikipedia.org/wiki/RJ-45). Кабель цієї категорії має або загальний екран, або екрани навколо кожної пари. Смуга частот 1600 – 2000 МГц.;
- CAT 8.2 у розробці, міжнародний стандарт ISO 11801 редакція 3. Повністю сумісний з кабелем категорії 7A. Швидкість передачі даних до 40 Гбіт/с при використанні стандартних конекторів 8P8C (uk.wikipedia.org) або GG45/ARJ45 і TERA. Кабель цієї категорії має загальний екран і екрани навколо кожної пари. (ela.kpi.ua) Смуга частот 1600 – 2000 МГц.

Для захисту від електричних завад при використанні високочастотних сигналів, в кабелях категорій 6<sub>A</sub>−8 обов'язково використовується [екранування](https://uk.wikipedia.org/wiki/%D0%95%D0%BA%D1%80%D0%B0%D0%BD%D1%83%D0%B2%D0%B0%D0%BD%D0%BD%D1%8F). Екранування застосовується як до окремих кручених пар, які обертаються в алюмінієву фольгу, так і до кабелю в цілому у вигляді загального екрану з фольги та або обплетення з мідного дроту. Екран також

може бути з'єднаний з неізольованим дренажним проводом, який служить для заземлення та механічно підтримує екран в разі поділу на секції при зайвому вигині або розтягуванні кабелю.

Згідно з міжнародним стандартом [ISO/IEC](https://uk.wikipedia.org/w/index.php?title=ISO/IEC_11801&action=edit&redlink=1) 11801:2002 додаток E, для позначення конструкції екранованого кабелю використовується комбінація з трьох букв: U – неекранований, S – металеве обплетення, F– металізована стрічка. З цих букв формується абревіатура виду xx/xTP, що позначає тип загального екрану і тип екрану для окремих пар. (uk.wikipedia.org)

#### 2.4. Вибір топології мережі

Топологія "зірка" – це єдина топологія мережі з явно виділеним центром, до якого підключаються всі інші компоненти. Обмін інформацією йде виключно через центральний комп'ютер, на який лягає велике навантаження, тому нічим іншим, крім мережі, він, як правило, займатися не може. Зрозуміло, що мережеве обладнання центрального абонента має бути істотно більш складним, ніж обладнання периферійних абонентів. Про рівноправність всіх абонентів (як в шині) в даному випадку (card-file.onaft.edu.ua) говорити не доводиться. Зазвичай Центральний комп'ютер найпотужніший, саме на нього покладаються всі функції з управління обміном. Ніякі конфлікти в мережі з топологією «зірка» в принципі неможливі, тому що управління повністю (ccs.nau.edu.ua) і цілісно централізовано, зображений на малюнку 2.3.

Суть її полягає в тому, що всі комп'ютери підключаються до центрального сервера або до комутатора окремим кабелем. При реалізації даної топології в сучасних домашніх мережах застосовується вита пара і швидкість рівна 100 Мбіт/с., є і високошвидкісне мережеве обладнання, що дозволяє досягти швидкості 1 Гбіт/с. і навіть більше. Також можна

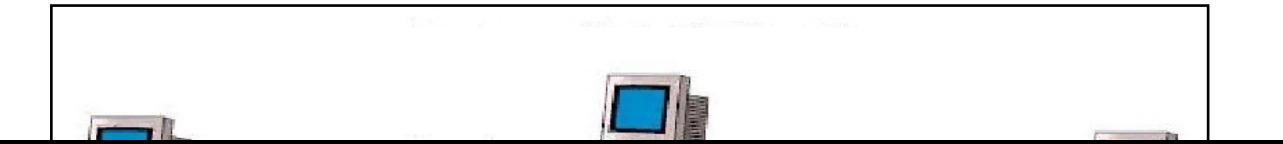

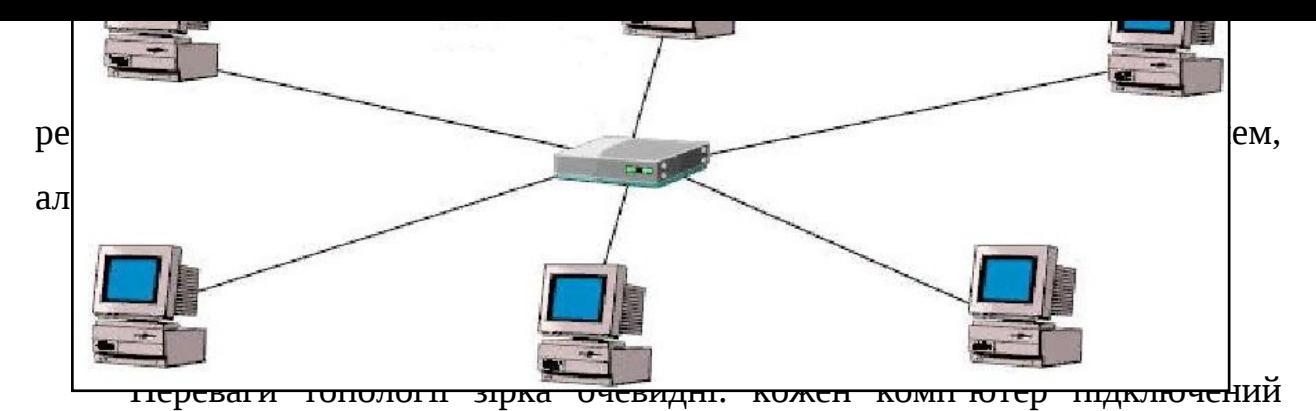

окремою лінією, таким чином, при виході його з ладу або обриві на ділянці кабелю, мережа продовжує функціонувати. Також висока пропускна здатність дозволяє «вичавлювати» весь інтернет, навіть високошвидкісний одночасно закачуючи програму чого не можна було зробити в мережі з топологією «шина».

Недоліки топології зірка це дуже дорога вартість мережевого обладнання і велика витрата кабелю, відповідно, трудомісткий монтаж локальної мережі. Крім того, що потрібен спеціальний розподільник сигналу, в кожному комп'ютері, само з собою, повинна бути вбудована мережева плата, так ще і відстань, на яку можна прокладати кабель до 100 м., далі потрібно встановлювати повторювач.

#### 2.5. Вибір маршрутизатора

Також не менш важливим пристроєм є маршрутизатор. Було використано шість маршрутизаторів Cisco SB 2911 (зображено на рисунку 2.4). Всі маршрутизатори Cisco ISR серії 2900 підтримують вбудовані засоби апаратного прискорення шифрування, слоти цифрових сигнальних процесорів для обробки голосу і відео, (openarchive.nure.ua) додатковий між мережевий екран, систему запобігання вторгнень, систему обробки викликів, засоби голосової пошти та сервіси додатків. Крім того, платформи підтримують найширший спектр дротових і бездротових інтерфейсів, таких як T1/E1, T3/E3, xDSL, мідний і оптоволоконний GE. Характеристики маршрутизатора наведені в таблиці 3.1.

#### Технічні характеристики маршрутизатора

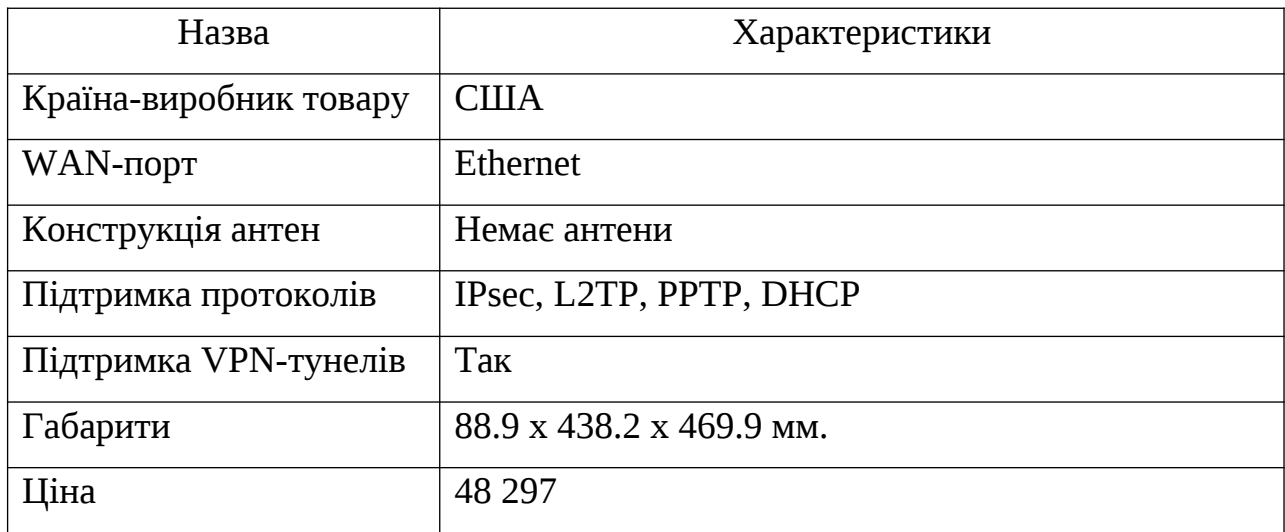

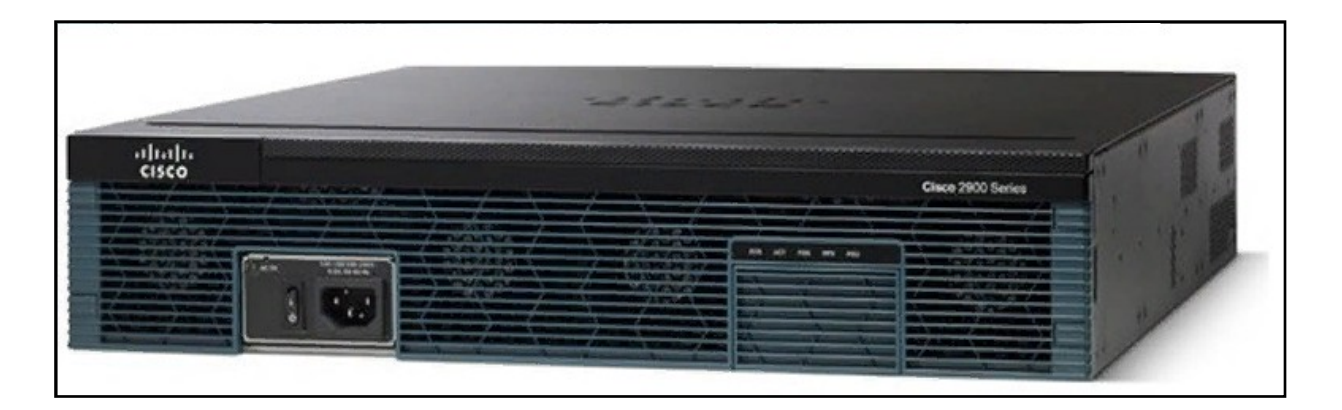

Рис. 2.4 – Маршрутизатор Cisco SB 2911

#### 2.6. Вибір комутатора для комп'ютерної мережі

В офісах стоять комутатори для зв'язку робочих станцій з іншим мережевим обладнанням. Це невід'ємна частина сучасних мереж тому, що більшість мереж будуються саме за допомогою комутаторів. Було використано шість комутаторів Cisco SB Catalyst 2950-24 (зображено на рисунку 2.5). Комутатор Cisco WS-C2960-24PC-S підходить для організацій середнього розміру і філій. Можливо розгортання і експлуатація без участі користувача за допомогою набору функцій Catalyst Smart Operations: Cisco Smart Install і Cisco Auto SmartPorts. Характеристики комутатора наведені в таблиці 2.2

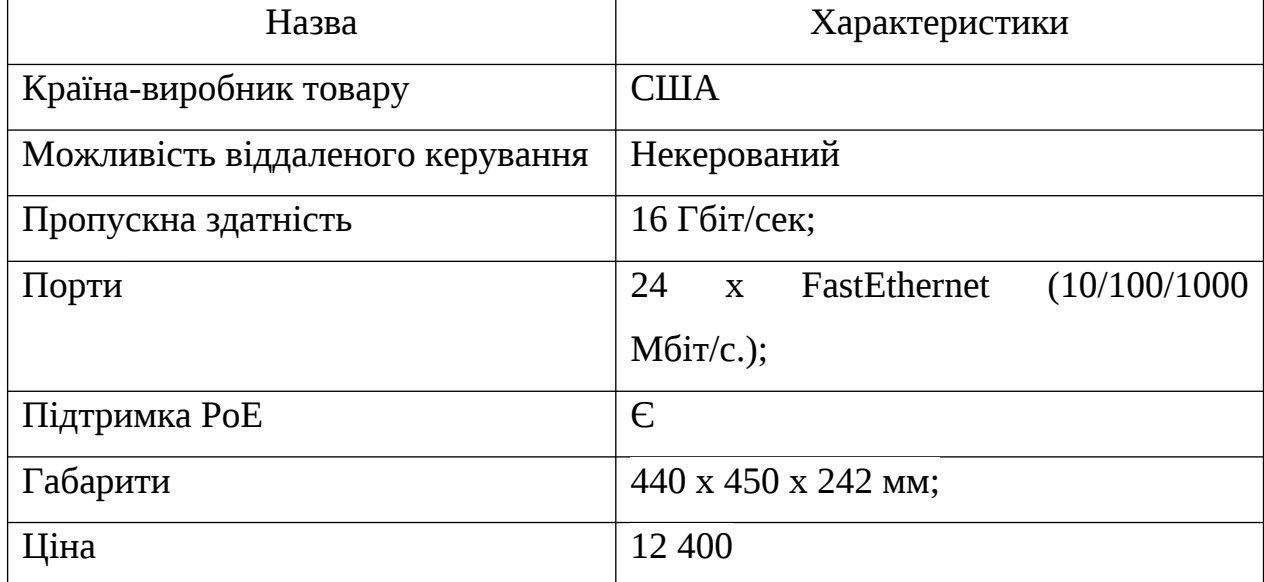

#### Технічні характеристики комутатора

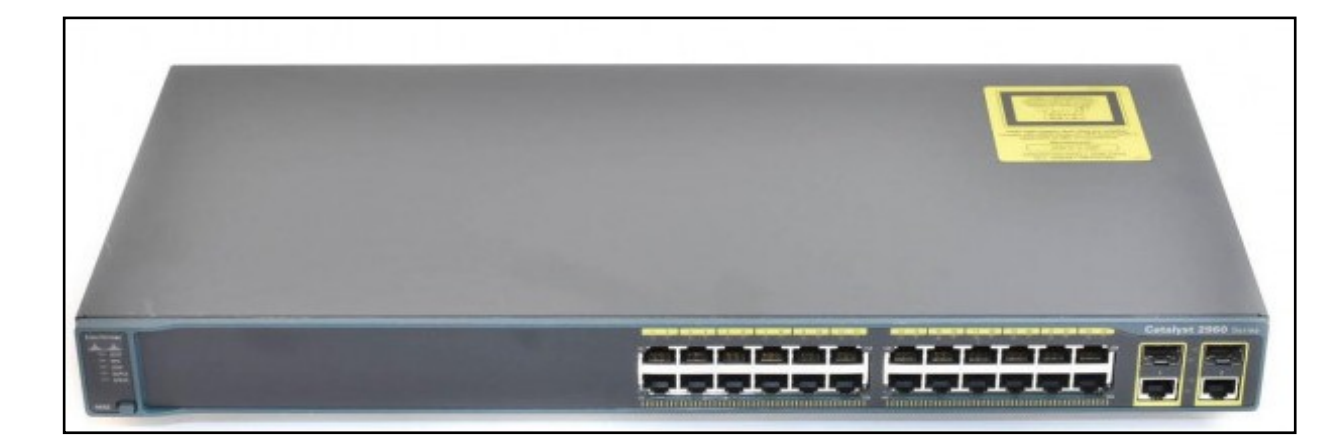

Рис. 2.5 – Комутатор Cisco SB Catalyst 2950-24

#### 2.7. Обґрунтування вибору програмного середовища

Завдання комп'ютерного моделювання телекомунікаційних систем на сьогоднішній день має досить багато рішень різного роду. Одними з популярних продуктів є OPNET, OMNET ++, NS2, NS3, GNS3, Free SNMP Agent Simulator, NetSim, Dynamips, Friendly Pinger,  $\overline{a}$ кі є потужним засобом моделювання за рахунок об'єктно-орієнтованих мов програмування як вбудованої мови опису моделей телекомунікаційних систем. Так само існують вузькоспеціалізовані симулятори, створені лише для моделювання

певного обладнання. Як правило, подібне програмне забезпечення випускається виробниками телекомунікаційного обладнання.

Компанією CiscoSystems, що є виробником мережевого устаткування, були запропоновано програмне забезпечення для моделювання мереж, яке дозволяє студентам експериментувати з різними топології мереж і їх поведінкою всередині: (eprints.library.odeku.edu.ua) програмні середовища PacketTracer, Dynamips, GNS3, який представляє собою графічний інтерфейс для програмного середовища Dynamips.

Дані програмні продукти є частиною середовища навчання Мережевої академії Cisco. Вони розроблені для надання функцій моделювання, візуалізації, авторської розробки, атестації та співробітництва, а також полегшують викладання і вивчення складних технологічних принципів. Програмні середовища Cisco забезпечують студентам можливість розвивати практичні навички в роботі з комп'ютерними мережами. Однак в роботі з деякими симуляторами для конфігурації обладнання необхідно знання CiscoIOS.

Cisco IOS - багатозадачна операційна система, що виконує функції мережевої організації, маршрутизації, комутації та передачі даних, використовується в маршрутизаторах і комутаторах. Ця ОС має інтерфейс командного рядка, які оперують набором команд, доступні команди визначені режимом і рівнем привілеїв (ist.kpi.ua) користувача.

Симулятор Dynamips також, як і GNS3, дозволяє емалювати апаратну частину мережевих пристроїв, безпосередньо завантажуючи і взаємодіючий з реальними образами CiscoIOS. На початку знайомства з комп'ютерними мережами хотілося б якомога менше приділяти час вивчення команд нової операційної системи, і як можна більше мережевого обладнання і протоколам.

Симулятор PacketTracer, як розроблене програмне забезпечення Cisco, так само підтримує інтерфейс командного строки CiscoIOS для конфігурації пристроїв. Однак для побудови топології і проведення потрібних операцій з метою практичного дослідження, цілком можна обійтися настроюванням мережного устаткування за допомогою графічного інтерфейсу. При цьому використання CiscoIOS для студентів буде представлено в зручній і зрозумілій формі.

Packet Tracer доповнює представлене фізичне обладнання, дозволяючи студентам створювати віртуальні мережі з практично необмеженою кількістю пристроїв. Навчальне середовище на основі імітаційних моделей розвиває навички усунення несправносте в мережі, дозволяє застосовувати творчий підхід до вирішення завдань.

Симулятор дозволяє викладачам легко демонструвати складні принципи і проекти мережевих систем. На основі Packet Tracer можуть розроблятися як індивідуальні лабораторні роботи, так і групові заняття. Студенти за допомогою цієї програми можуть навчитися створювати, настроювати, вивчати мережі і усувати неполадки, використовуючи віртуальне обладнання та моделі з'єднань. (eprints.library.odeku.edu.ua)

Cisco Packet Tracer (eir.zntu.edu.ua) є програмний симулятор роботи мережі, яким користуються у всьому світі. Інтерфейс цього продукту доступний і російською мовою.

Програмне рішення Packet Tracer дозволяє моделювати роботу різних мережевих пристроїв: маршрутизаторів, комутаторів, точок бездротового доступу, персональних комп'ютерів, мережевих принтерів. Інтерактивна взаємодія з симулятором дає вельми правдоподібне відчуття настройки реальної мережі. (eir.zntu.edu.ua)

Середа PacketTracer дозволяє налаштовувати обладнання, що використовується в мережі, зручним для користувача чином. Передбачено управління мережевими пристроями за допомогою команд операційної системи CiscoIOS, за рахунок графічного інтерфейсу, так само використовується інтерфейс командного рядка. Слід згадати про те, що не всі функції операційної системи CiscoIOS реалізований на даному мережевому симуляторі. Однак тієї основи, яку програма забезпечує, вистачає для побудови мережевих систем і розуміння технологічних принципів.

Cisco Packet Tracer підтримує режим візуалізації, за допомогою якого користувач може відстежити переміщення даних по мережі, поява і зміна (studopedia.com.ua) параметрів пакетів при проходженні даних через мережеві пристрої, швидкість і шляхи переміщення пакетів. Таким чином, аналіз подій, що відбуваються в мережі, дозволяє зрозуміти механізм її роботи і виявити несправності.

Packet Tracer (eir.zntu.edu.ua) може бути використаний не тільки як симулятор для віртуальних мереж, але і як мережеве додаток для симулювання віртуальної мережі через реальну мережу, в тому числі Інтернет. Користувачі на різних комп'ютерах, незалежно від їх місця розташування, можуть працювати над одним проектом, виробляючи його настройку або усуваючи проблеми. Ця функція багато режиму широко застосовується для організації командної роботи, а також для проведення групових занять.

На основі Cisco Packet Tracer користувач може (studopedia.com.ua) будувати не тільки логічну, але і фізичну модель мережі і, отже, отримувати навички проектування. Створену в навчальному середовищі схему мережі можна накласти на (er.nau.edu.ua) креслення реально існуючої будівлі. З урахуванням фізичних обмежень в тих чи інших приміщеннях можна спроектувати розміщення пристроїв, довжину і тип прокладається кабелю або радіус зони покриття бездротової мережі.

Cisco Packet Tracer (er.nau.edu.ua) підходить для навчання мережевим технологіям. Симулятор наочно імітує поведінку мережевого обладнання. Проводити експерименти на реальному обладнанні в лабораторних і навчальних цілях складно і незручно, в той час як віртуальні можливості мережевого симулятора дозволяють проводити такі дослідження.

Зрозуміло, жодне програмне середовище не може повністю замінити досвід роботи в реальному мережі. Однак існуюче програмне забезпечення в цій сфері сприяє ефективному навчанню мережних технологій, доступному в будь-який час і в будь-якому місці.

#### 2.8. Опис програмного середовища Cisco Packet Tracer

Cisco Packet Tracer є дуже зручним засобом моделювання мереж передачі даних. (openarchive.nure.ua) Основні інструменти його інтерфейсу розташовані і організовані цілком логічна, що спрощує процес знайомства з програмою, а також значно скорочує час, необхідний для попередньої підготовки.

Основне вікно програми містить 6 основних меню, 4 з яких використовуються найбільш часто. На рисунку 3.1 відзначені найбільш часто використовувані меню програми Cisco Packet Tracer.

Велику частину цього вікна займає робоча область, в якій можна розміщувати різні мережеві пристрої, з'єднувати їх різними способами і як наслідок отримувати найрізноманітніші мережеві топології.

Зверху, над робочою областю, розташована головна панель програми і її меню. Меню дозволяє виконувати збереження, завантаження мережевих топології, настройку симуляції, а також багато інших цікавих функцій. Головна панель містить на собі найбільш часто використовувані функції меню.

Праворуч від робочої області, розташована бічна панель, яка містить ряд кнопок відповідають за переміщення полотна робочої області, видалення об'єктів. (ela.kpi.ua)

Знизу, під робочою областю, розташована панель обладнання.

Дана панель містить в своїй лівій частині типи доступних пристроїв, а в правій частині (ela.kpi.ua) доступні моделі. При (ela.kpi.ua) виконанні різних лабораторних робіт, цю панель доведеться використовувати набагато частіше, ніж всі інші.

При наведенні на кожне з пристроїв, в прямокутнику, що знаходиться в центрі між ними буде відображатися його тип. Типи (ela.kpi.ua) пристроїв, найбільш часто використовувані в лабораторних роботах (ela.kpi.ua) Packet Tracer.

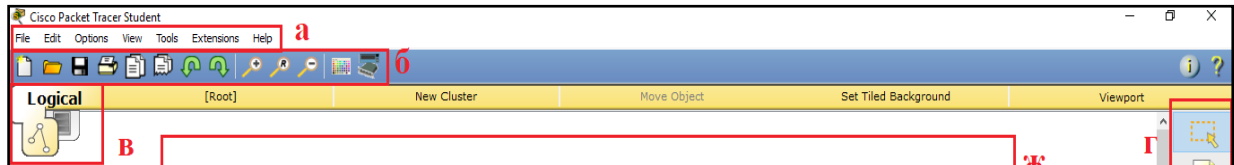

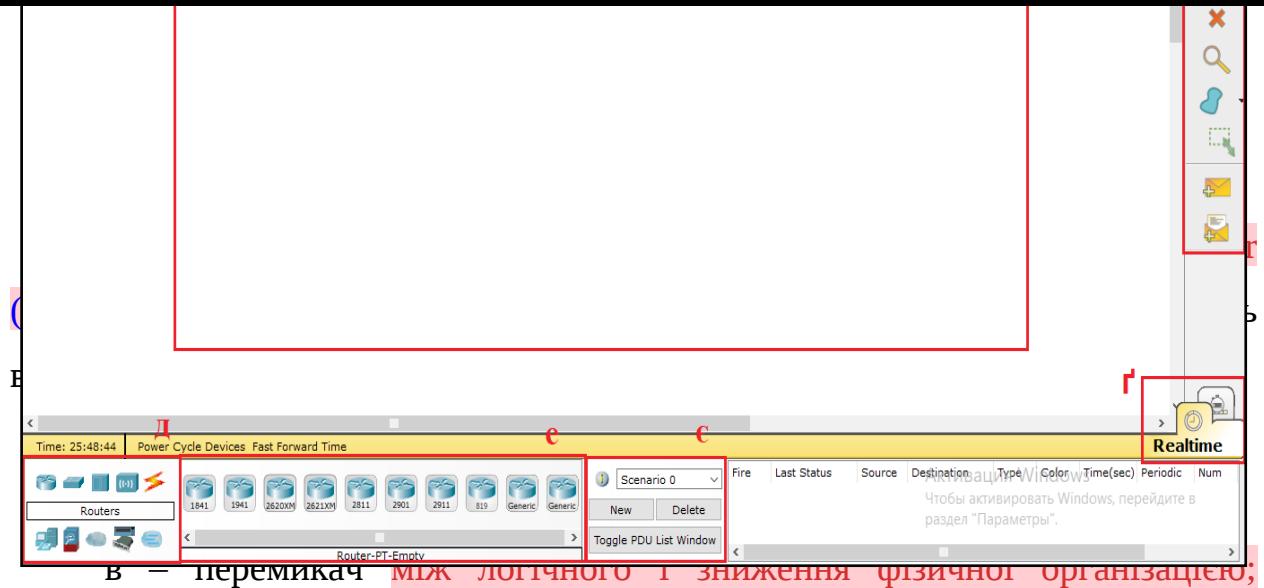

#### (dspace.wunu.edu.ua)

г – панель інструментів, містить інструменти виділення, видалення, переміщення, масштабування об'єктів, а так само формування довільних пакетів;

ґ – перемикач між реальним режимом і режимом симуляції;

д – панель з групами кінцевих пристроїв і ліній зв'язку;

е – самі кінцеві пристрої, тут містяться всі можливі комутатори, вузли, точки доступу, провідники.

є – панель створення призначених для користувача сценаріїв; (dspace.wunu.edu.ua)

ж – робочий простір.

Cisco Packet Tracer (docplayer.net) - здатний моделювати велику кількість пристроїв різного призначення, а так само чимало різних типів зв'язків, що дозволяє проектувати мережі будь-якого розміру на високому рівні складності.

Моделюючі пристрої:

- Комутатори другого і третього рівня;
- Маршрутизатори;
- Мережеві концентратори;
- Кінцеві пристрої;
- Бездротові пристрої;
- Глобальна мережа.

Підтримувані типи зав'язків між пристроями:

- Консоль;
- Мідний кабель з прямим підключенням;
- Мідний кабель з перехрещуванням;
- Волоконно-оптичний кабель;
- Телефонна лінія;

- Serial (eprints.library.odeku.edu.ua) Data Circuit Equipment та Serial Data Terminal Equipment.

2.9 Висновок по другому розділу

Розділ присвячений апаратній частині та опису технічних скорочень які використовуються в комп'ютерних мережах в загалі. Також в розділі описується технічне забезпечення розробки стосовно тематики випускної роботи під відповідне під повідне підприємство під назвою ПАТ «Запорізький Феросплавний Завод».

#### РОЗДІЛ 3

## ПРОЕКТУВАННЯ ТА МОНТАЖ КОМПЮТЕРНОЇ МЕРЕЖІ ПАТ «ЗАПОРІЗЬКОГО ФЕРОСПЛАВНОГО ЗАВОДУ»

3.1 Фактори створеної мережі

При створенні мережі були враховані наступні фактори:

-Визначення розміру і структури мережі;

-Вибір мережевої операційної мережі;

-Вибір топології мережі та методу доступу; (essuir.sumdu.edu.ua)

-Вибір мережевого апаратного забезпечення.

У випускній роботі створено комп'ютерну мережу, в яку входить 78 комп'ютерів, розбитих на 6 підмереж. Як технології канального рівня використано Fast Ethernet. Фізичне середовище – звита пара. Призначення IPадрес є статичною і маршрутизація є динамічною. Також є сервер, який виконує функції DNS, HTTP, EMAIL.

Для з'єднання між собою підмереж будемо використовувати маршрутизатори 2911.

Для роботи в якості сервера будемо використовувати елемент Server – PT. Він буде використаний для ролі DNS, HTTP, EMAIL. Всі інші служби, що надаються цим пристроєм, можна відразу відключити.

Для створення мережі використали таке обладнання: -Маршрутизатори в кількості 4 штук;

-Комутатори в кількості 7 штук;

-2 сервера;

-78 комп'ютерів.

#### 3.2 Принцип розподілу IP – адрес

У комп'ютерній мережі ПАТ «ЗФЗ» буде використовуватися динамічна завдання IP – адрес та динамічна маршрутизація буде. Система містить в собі 6 підмережі. Для роботи мережевих пристроїв і персональних комп'ютерів – кожному із задіяних портів повинен бути призначений унікальний (openarchive.nure.ua) IP – адрес, параметри інтерфейсів наведені в маштабній таблиці яка винесена в додаток випускної роботи.

3.3 Налаштування протоколу RIP на маршрутизаторах

RIP-протокол – один з найпростіших [протоколів](http://znaimo.com.ua/%D0%9F%D1%80%D0%BE%D1%82%D0%BE%D0%BA%D0%BE%D0%BB_%D0%BC%D0%B0%D1%80%D1%88%D1%80%D1%83%D1%82%D0%B8%D0%B7%D0%B0%D1%86%D1%96%D1%97) [маршрутизації](http://znaimo.com.ua/%D0%9C%D0%B0%D1%80%D1%88%D1%80%D1%83%D1%82%D0%B8%D0%B7%D0%B0%D1%86%D1%96%D1%8F). Він застосовується невеликих [комп'ютерних мережах](http://znaimo.com.ua/%D0%9A%D0%BE%D0%BC%D0%BF%D1%8E%D1%82%D0%B5%D1%80%D0%BD%D0%B0_%D0%BC%D0%B5%D1%80%D0%B5%D0%B6%D0%B0), дозволяє [маршрутизаторам](http://znaimo.com.ua/%D0%9C%D0%B0%D1%80%D1%88%D1%80%D1%83%D1%82%D0%B8%D0%B7%D0%B0%D1%82%D0%BE%D1%80) систематично оновлювати маршрутну інформацію, отримуючи її від сусідніх маршрутизаторів. (allbookerke.ru)

Для налаштування RIP-протоколу будемо в мережі ПАТ «ЗФЗ» використовувати наступні команди:

-Router rip;

-Network**;** 

-Ip address;

-No shutdown;

-та перевіряти результат командою show ip protocols.

Команда router rip – надає можливість конфігурувати протокол RIP на Cisco routers. Команда network – активізує інтерфейс для роботи з даним протоколом, а також дозволяє оголосити мережі, безпосередньо підключені до маршрутизатора.

Налаштування протоколу RIP на маршрутизаторі Router1:

-Router#configure terminal;

-Enter configuration commands, one per line. End with CNTL/Z;

-Router(config)#router rip;

-Router(config-router)#network 192.168.1.0;

-Router(config-router)#network 192.168.2.0;

-Router(config-router)#network 192.168.3.0;

-Router(config-router)#network 192.15.1.0;

-Router(config-router)#network 192.15.2.0;

-Router(config-router)#network 192.15.3.0;

-Router(config-router)#exit.

В інших маршрутизаторах налаштування маршрутизатора аналогічна як на Router1. Результат маршрутизації Router1 – Router4 зображено на рисунках 3.1 – 3.4.

```
Router1
                                                                                                         \Box\timesPhysical
         Config CLI
                                  IOS Command Line Interface
                                                                                                                 ۸
Router (config) #router rip
Router (config-router) #end
Router#
%SYS-5-CONFIG_I: Configured from console by console
Router#show ip route
Codes: L - local, C - connected, S - static, R - RIP, M - mobile, B - BGP<br>D - EIGRP, EX - EIGRP external, O - OSPF, IA - OSPF inter area<br>N1 - OSPF NSSA external type 1, N2 - OSPF NSSA external type 2<br>E1 - OSPF external typ
         i - IS-IS, Ll - IS-IS level-1, L2 - IS-IS level-2, ia - IS-IS inter area
          * - candidate default, U - per-user static route, o - ODR
          P - periodic downloaded static route
Gateway of last resort is not set
       192.15.1.0/24 [120/1] via 192.168.1.2, 00:00:23, GigabitEthernet0/0<br>192.15.2.0/24 [120/1] via 192.168.2.2, 00:00:02, GigabitEthernet0/1
\overline{\mathbb{R}}\overline{\mathbf{R}}192.15.3.0/24 [120/1] via 192.168.3.2, 00:00:25, GigabitEthernet0/2<br>192.168.1.0/24 is variably subnetted, 2 subnets, 2 masks
\mathbf R\ddot{c}192.168.1.0/24 is directly connected, GigabitEthernet0/0
L
           192.168.1.1/32 is directly connected, GigabitEthernet0/0
       192.168.2.0/24 is variably subnetted, 2 subnets, 2 masks
\mathbf{C}192.168.2.0/24 is directly connected, GigabitEthernet0/1
           192.168.2.1/32 is directly connected, GigabitEthernet0/1
т.
       192.168.3.0/24 is variably subnetted, 2 subnets, 2 masks
\mathbf c192.168.3.0/24 is directly connected, GigabitEthernet0/2
           192.168.3.1/32 is directly connected. GigabitEthernet0/2
T.
Router#
                                                                                          Copy
                                                                                                          Paste
```
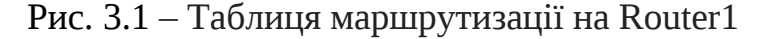

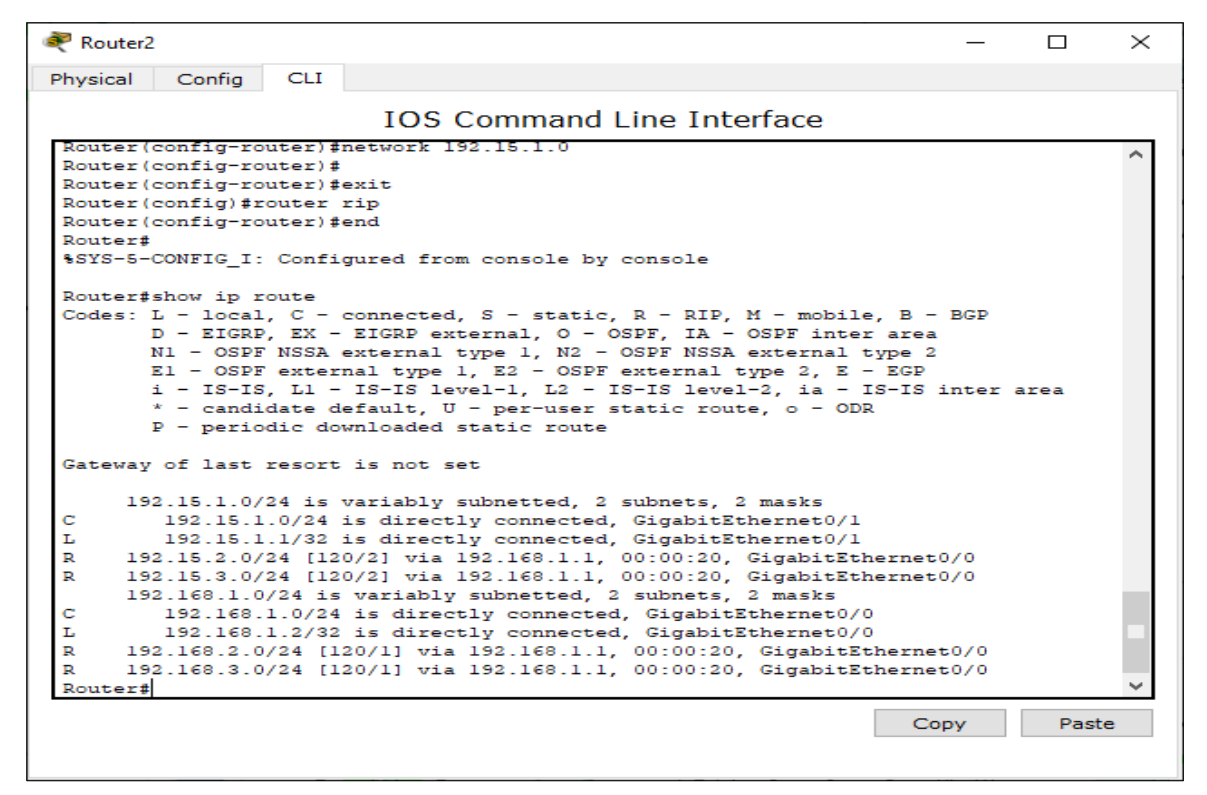

Рис. 3.2 - Таблиця маршрутизації на Router2

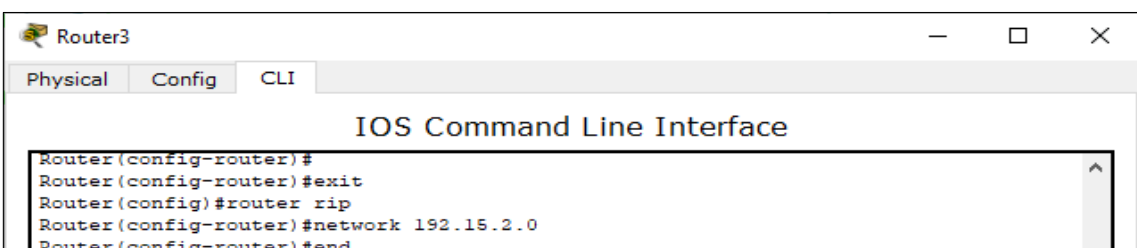

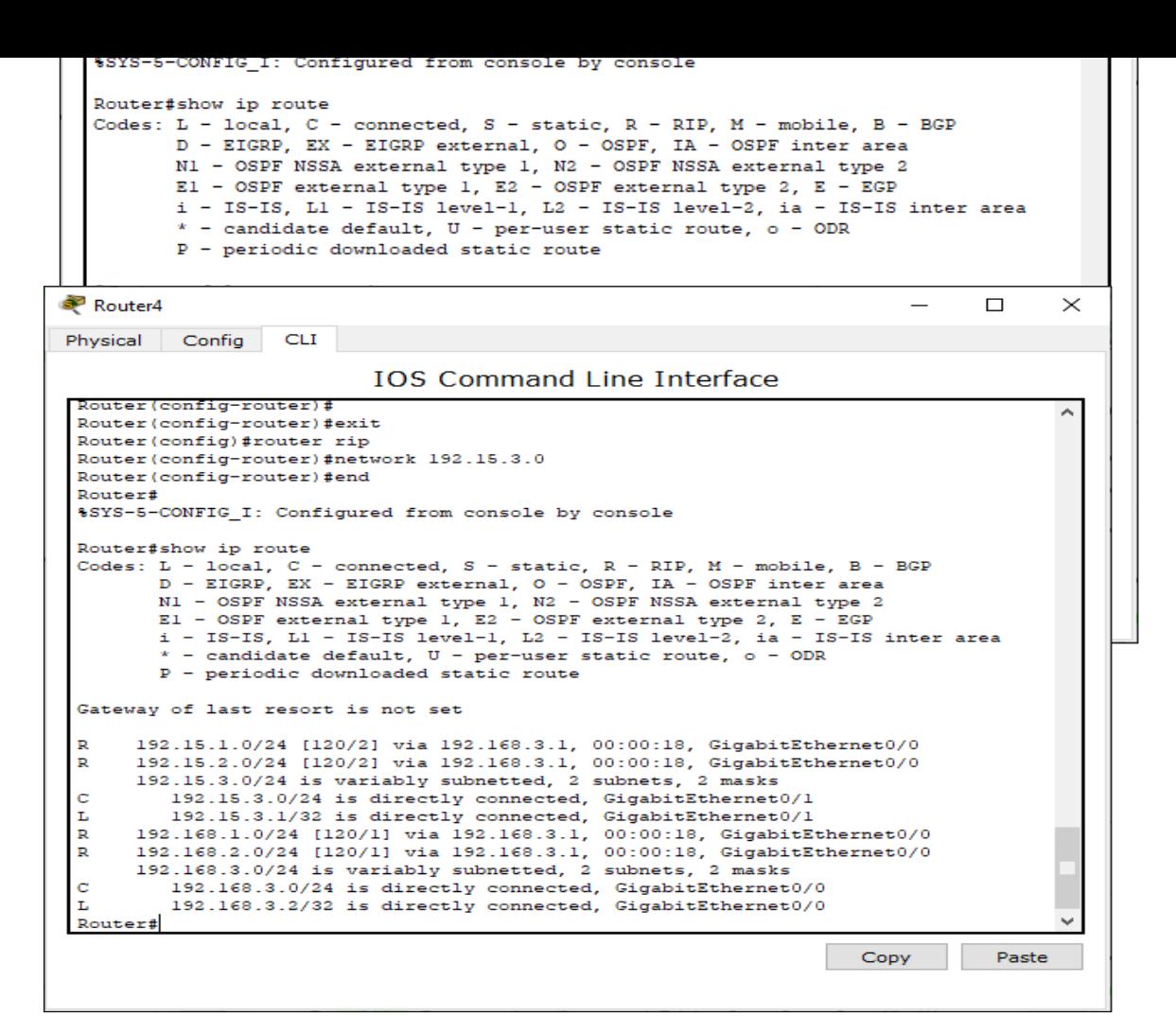

Рис. 3.4 – Таблиця маршрутизації на Router4

3.4. Налаштування протоколу DNS

Протокол DNS – дозволяє організувати примітивну службу розв'язання доменних імен. Налаштування IP-адресації на сервері за допомогою даного протоколу, який показано на рисунку 3.5.

Для налаштування служб протоколу-DNS потрібно у конфігурації Server DNS треба увійти у вкладку DNS та записати два ресурсні записи:

- Resource;
- Records.

В прямій зоні протоколу DNS: спочатку з ресурсного запису типу A Record буде показано доменні імена ПК-server0.join.up.com з його IP-адресою 192.15.1.2. Далі в ресурсному запису типу CNAME пов'язується назва сайту з сервером, як зображено на рисунку 3.6.

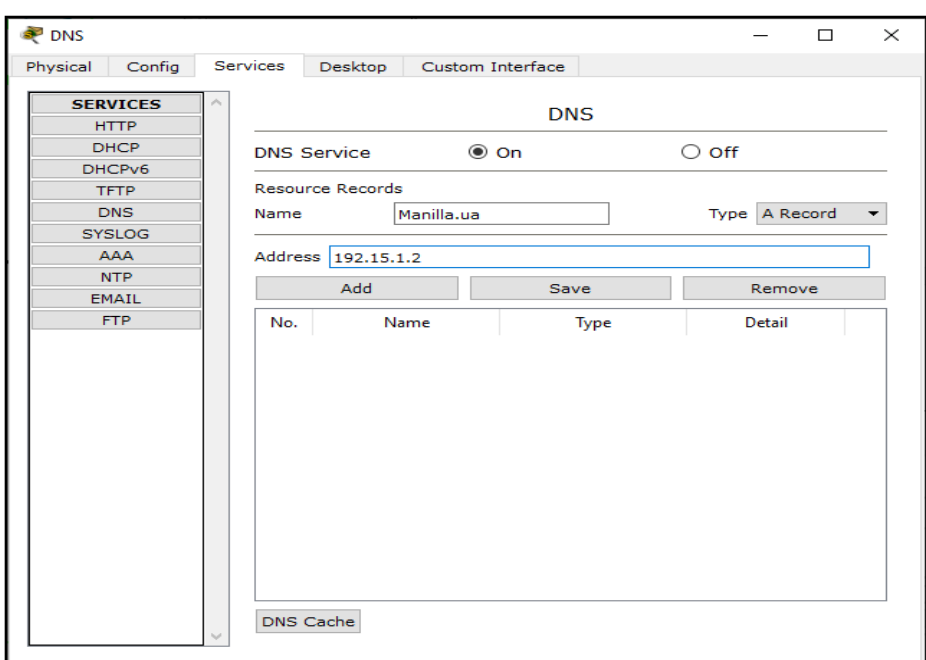

Рис. 3.5 – Служба протоколу DNS в прямій зоні

#### 3.5. Налаштування протоколу HTTP

Протокол HTTP – використовується для передачі довільних даних.

Для настройки HTTP-сервера треба створювати першу сторінку, вона називається index.html. У вікно коду вводиться текст який зображений на рисунках 4.7 – 4.8.

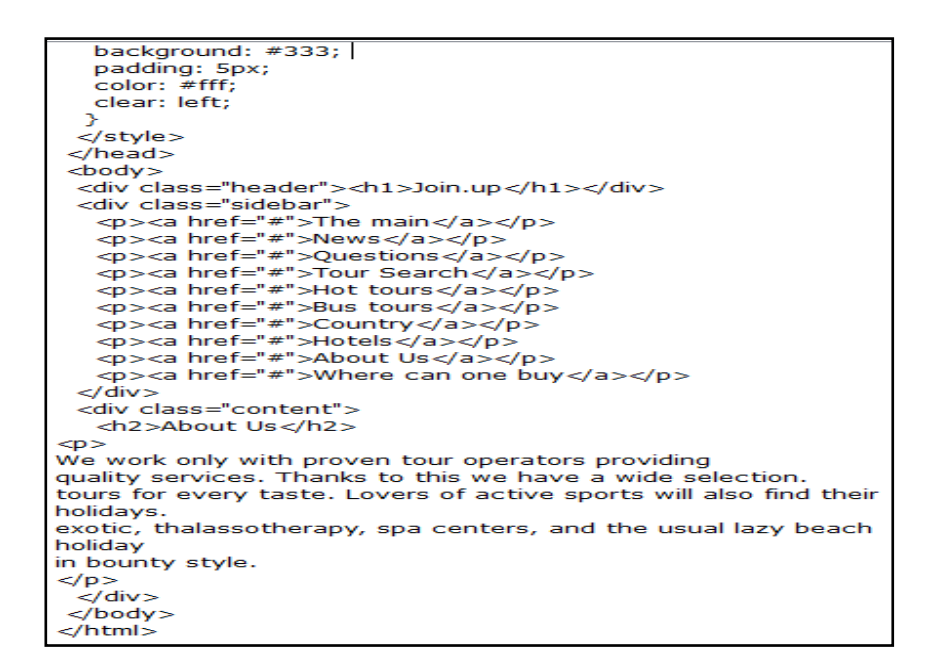

Рис. 3.7 – Вид вкладки config та служба сервера http

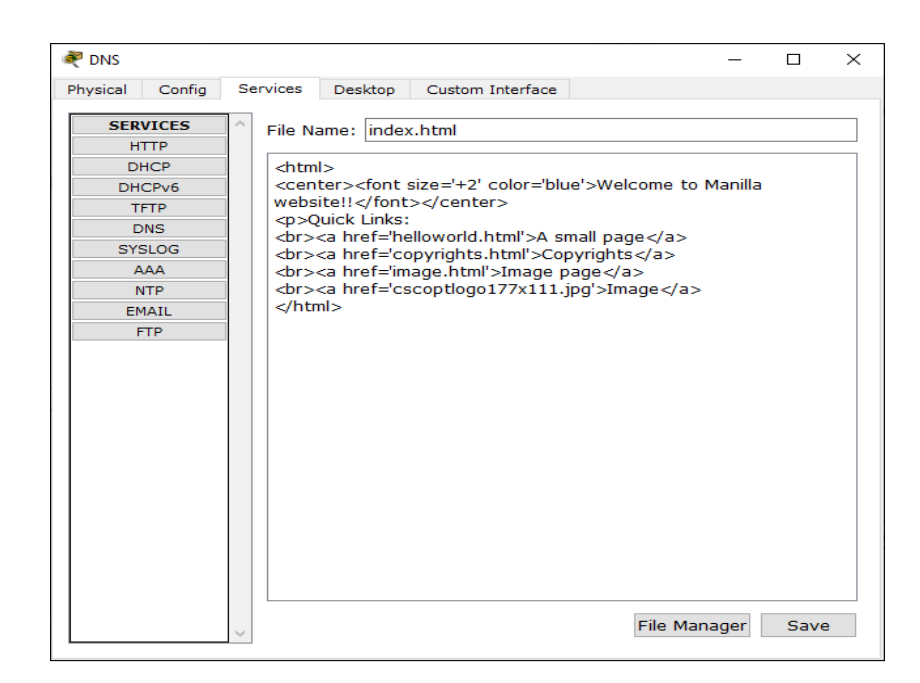

Рис. 3.8 – Вид вкладки index, служба сервера http

#### 3.6 Налаштування протоколу EMAIL

Протокол EMAIL – це не менш важливий для комп'ютерної мережі особливо з характеристикою корпоративного направлення. Протокол EMAIL невід'ємна складова для відправлення та отримання електронних поштових повідомлень. Електронна пошта за складом елементів та принципу роботи (art-school.ks.ua) практично повторює систему звичайної пошти, запозичуючи наступні терміни:

- Пошта;
- Лист:
- Конверт;
- Вкладення;
- Ящик;
- Доставка та інші. (art-school.ks.ua)

Також є і характерні особливості:

- Простота використання;
- Затримка передачі повідомлень;

- Достатня надійність і в той же час відсутність гарантії доставки. (4ua.co.ua)

Для настройки протоколу EMAIL було додано ім'я домену під назвою - «Мani» в зоні DNS, далі в вкладці EMAIL вела доміно ім'я yehey.com та додала користувачів і паролі до них, зображено на рисунку 3.9. Кожен користувач був зареєстрований з свого робочого ПК, зображено на рисунку 3.10.

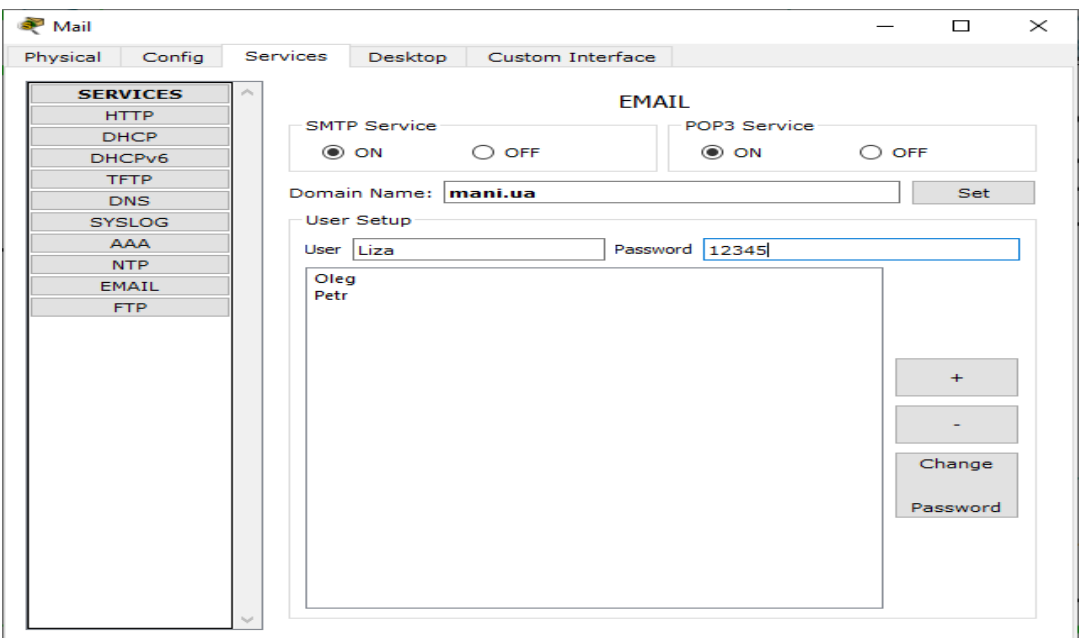

Рис. 3.9 – Вид вкладка EMAIL

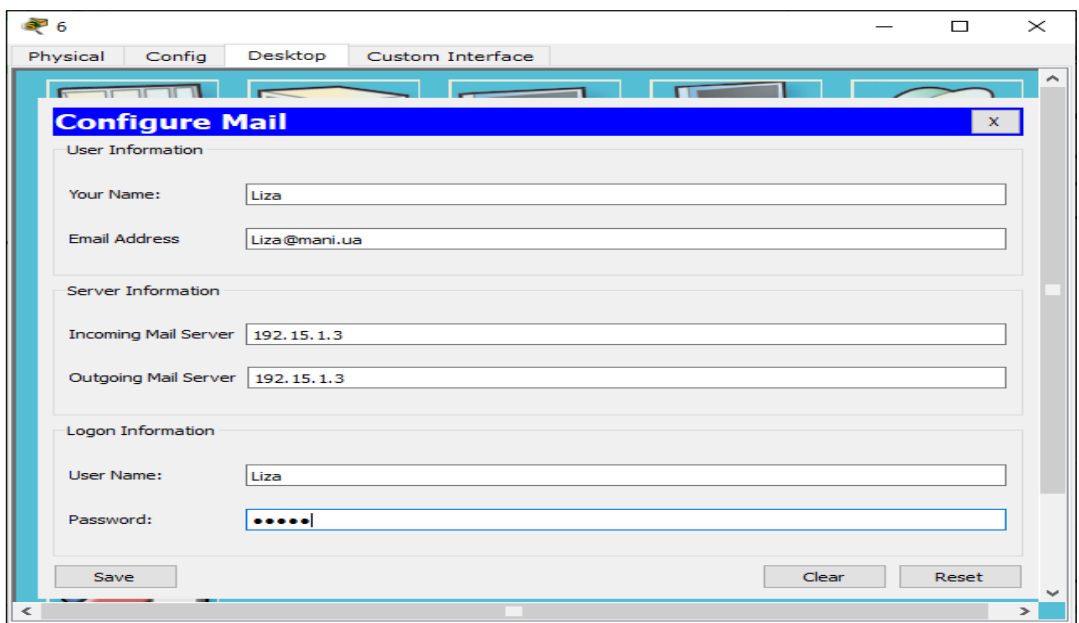

Рис. 3.10 – Налаштування сторінки сервісу EMAIL на PC6

#### 3.7 Етапи монтажу мереж

Локальна комп'ютерна мережа (англ. Local Area Network (LAN)) – являє собою об'єднання певного числа комп'ютерів на відносно невеликій території. В порівнянні з глобальною мережею (WAN), локальна мережа зазвичай має більшу швидкість обміну даними, менше географічне покриття та відсутність необхідності використовувати запозиченої телекомунікаційної лінії зв'язку.

Складові характеристики локальної комп'ютерної мережі:

- Складання технічного завдання замовник передає вимоги й інші вихідні дані для проектування мережі. План приміщення у яких буде розміщатися кабельна система з нанесеним на ньому розташуванням робочих місць;
- Обстеження об'єкта огляд особливостей даного об'єкту;
- Створення технічного проекту та складання кошторису на обладнання і роботи – на підставі технічного завдання та аналізу об'єкта формується технічний проект, на основі якого складаються кошториси обладнання і робіт з прокладки локальної мережі;
- Монтаж кабельних трас монтаж коробів на стіни;
- Прокладка кабелю трасування кабелю; (www.divolon.com.ua)
- Монтаж розеток робочої зони;
- Монтаж комутаційних шаф і серверних кімнат.

#### 3.8. Монтаж крученої пари

Монтаж перш за все, проходить з визначення, де буде монтуватися кабель: в приміщенні чи на зовні (вулиця). Внутрішні моделі оснащуються щільними оболонками з полівінілхлориду, часто - вогнетривкими. Така ізоляція добре захищає провідники від перегинів, пилу і вологи. Однак вона не (e-server.com.ua) стійка до ультрафіолету і морозів, сильним механічним навантаженням. З цієї причини для вуличної прокладки варто вибирати спеціальну зовнішню виту пару. Оболонка такого кабелю робиться з щільного поліетилену. Він забезпечує стійкість до перепадів температури, прямих сонячних променів і механічних пошкоджень.

Крім способу прокладки, при виборі варто орієнтуватися на матеріал провідників. Їх роблять зі сталі, алюмінію і міді. Також часто зустрічаються біметалічні варіанти - алюмінієві з мідним покриттям. Найкраще - мідний варіант. Він забезпечує більш якісний сигнал, та й до перегинів стійкіше.

Також важливо врахувати технічні характеристики, такі як категорію, кількість пар і екранування.

Яку кручену пару краще купити, залежить від вимог мережі. Так, категорія вказує на максимальну швидкість передачі даних. Для телефонної лінії знадобиться кабель третьої категорії, а для інтернету найбільш популярними є моделі категорій 5е (1000 Мбіт/сек) та 6 (10 Гбіт/сек).

Що стосується типу екранування, то тут все залежить від умов монтажу. Якщо провід планується прокладати поруч з джерелами електромагнітного випромінювання (трансформаторами, електронікою), то треба брати екранований кабель. Найпоширеніші - це FTP, із загальним для всіх пар екраном у вигляді фольги, і STP - з екраном у вигляді металевої сітки. Але є й інші варіанти. Екран захищає від радіочастотних перешкод. Якщо в такому захисті немає потреби, сміливо беріть неекрановану модель - UTP.

З кількістю пар все просто. Скільки потрібно, залежить від кількості абонентів. Наприклад, щоб провести інтернет, на одну квартиру має припадати чотири пари. Якщо його проводять в декілька квартир, вигідніше купити багатожильний кабель. Якщо в одну - вистачить стандартної чотирьох парній моделі.

Вибір зупинено на крученій парі. Тепер пора переходити до особливостей прокладки.

Спочатку поговоримо про прокладання проводу в приміщенні. Ідеальний варіант - монтувати кабель всередині стіни, підлоги або стелі. В цьому випадку його укладають в перекриттях, розміщуючи в гофрованих (eserver.com.ua) трубах або металевих рукавах. Головний плюс - провід добре захищений від зовнішніх впливів. Ще одна перевага - після ремонту кабелів (e-server.com.ua) видно не буде. Ось тут-то і ховається мінус. У стіну, підлогу або стелю можна укласти кабель, тільки якщо в приміщенні ще не зроблений ремонт.

У відремонтованому приміщенні можна прокласти кабель в спеціальному коробі. Найчастіше - пластиковому. Він може кріпитися на стіну, замість плінтуса і на стелю. Фіксуються короба просто: на клей або саморізи. Перевага такого способу - легкий монтаж. Є варіанти, розраховані на різну кількість кабелів, що відрізняються діаметром. До того ж кабельканали зазвичай складові, та й куточки, і інші подібні аксесуари продаються. Моделі відрізняються і квітами. Найпоширеніші - білі і різні варіанти коричневого. Так що інтер'єр кабельні короби не зіпсують. Є у такого способу прокладки і інші плюси:

 простота обслуговування і легкість розширення мережі: щоб полагодити провід, прокласти нову лінію, треба просто зняти кришку кабельканалу;

 додатковий захист: короб береже провід від перегинів, вологи і пилу.

Ще один метод внутрішнього монтажу - прокласти кабель по периметру приміщення і закріпити скобами. Однак тут більше мінусів, ніж плюсів. (e-server.com.ua) Недоліки способу - це відсутність додаткового захисту проводу і порушення естетичності. Плюси - простота і невисока вартість прокладки. (e-server.com.ua)

Чим більше відстань, тим сильніше втрати і гірше сигнал. З цієї причини краще не виходити за рамки стандарту - 305 метрів. Саме така довжина - максимальна для проводу, який поставляється в бухтах. Звичайно, можна зростити виту пару. Але тоді збереження характеристик залишається під великим питанням. З цієї причини для розгалуження мережі без втрати якості сигналу варто використовувати мережеві комутатори. Ці пристрої

оснащуються різною кількістю портів, від якого залежить, на скільки комп'ютерів можна розвести мережу. Наприклад: до світч на 24 порту можна підключити 24 ПК. А зрощування дроти краще залишити як рішення на випадок, якщо кабель треба полагодити.

Відзначимо, що найкраще підключати комп'ютери і роутери, а також свічі за допомогою спеціальних з'єднувальних шнурів на основі кручений пари - литих пасивне. Це кабель, який обжатий коннекторами з обох кінців. Однак якщо відстань між (e-server.com.ua) комутованими девайсами велике, довжини патч-корду може не вистачити. В цьому випадку доведеться обжимати кабель коннекторами самостійно.

Для цього нам знадобиться стриппер, крімпер та конектори. Якщо говорити про наконечниках для інтернет-кабелю, тоді потрібні роз'єми RJ45. Якщо для телефонного підключення - RJ11 або RJ12. (e-server.com.ua) Те ж стосується і обтискних кліщів. Гніздо на Крімпер має бути сумісним з коннектором.

Як обжати кручену пару:

 Зняти 25-30 мм зовнішньої ізоляції: вставити кінець кабелю в отвір інструменту і повернути стриппер на 360 градусів.

 Вибрати схему обтиску. Пряму - для підключення різнотипних пристроїв, перехресну - для однакових комплектуючих. Щоб підключити роутер або комп'ютер до інтернету, нам потрібно розкласти провідники за прямою схемою EIA / TIA-568B. У цьому випадку порядок буде такий: білооранжевий, оранжевий, біло-зелений, синій, біло-синій, зелений, білокоричневий, коричневий.

-Розкласти жили за схемою, вирівняти їх і підрізати;

-Вставити провідники в коннектор за схемою;

-Конектор з жилами вставити в гніздо крімпер і натиснути на (eserver.com.ua) рукоятки інструменту.

3.9 Розрахунок вартості спроектованої комп'ютерної мережі

Проектний кошторис для мережі стандарту 10BASE-ТX представлений в таблиці 4.1.

Таблиця 3.1.

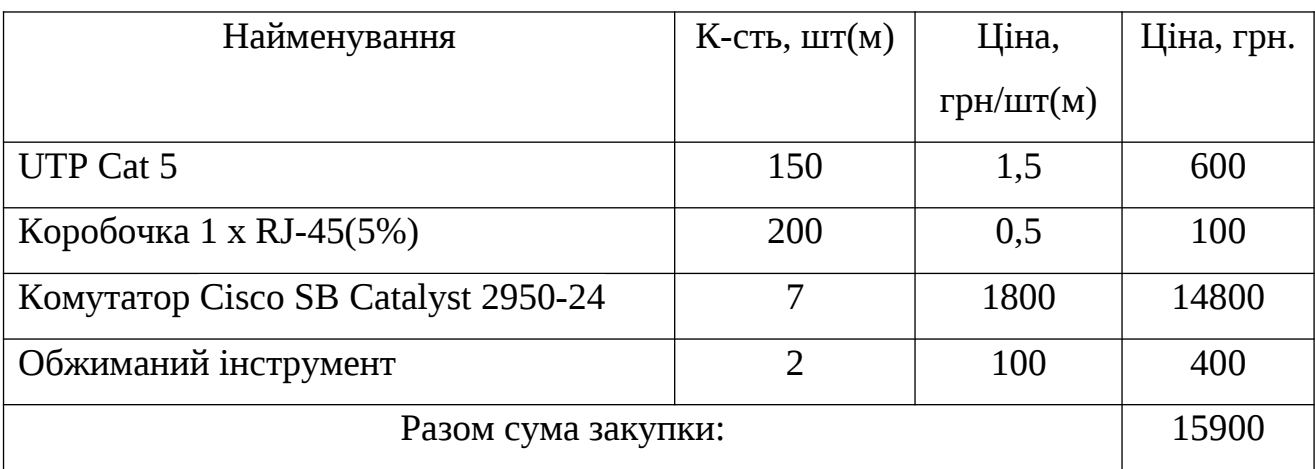

Закупівельний кошторис для мережі стандарту 10BASE-ТX

ПАТ «ЗФЗ» для обладнання комп'ютерної мережі виділило окремий поверх в адміністративній будівлі з розрахунку на чотири або п'ять кімнат розміром 18 ×13 м., на обраній площі розміщено:

- 78 робочих місць окремих так званих робочих станцій ПК;
- 4 маршрутизатори;
- 7 комутаторів;
- 2 сервери.

Всі робочі місця розташовані під стіною по периметру приміщення, такий спосіб розташування ЕОМ є найбільш зручним як для користувачів так і для обслуговування, крім того при прокладці комп'ютерної та електричної мереж. Значною мірою економляться засоби на придбання кабелю, витрати на монтаж мереж, які спрощують їх експлуатацію. Завдяки такому розташуванню робочих місць (робочих станцій), підхід і вихід - не супроводжується необхідністю підйому з місць решти співробітників окремих відділів.

Мережний проект виконується для організації так званої адміністративної будівлі ПАТ «ЗФЗ» в якій планується об'єднати всі складові відділи. Адміністративна будівля включає наступні відділи:

- Відділ статистики;
- Відділ фінансової звітності;
- Відділ аналітичний та під рахунковий;
- Відділ кадрів;
- Юридичний відділ;
- Відділ АСУ та ІТ;

Засоби на реалізацію мережного проекту частково обмежені, то вважатимемо, що все устаткування розташоване на комп'ютерних столах, отже системний блок розташований на спеціальній ділянці під столом.

Робоче місце має розміри 1,1 м (ширина столу)  $\times$  1,4 м., при цьому важливо відмітити, що відстань від екрану монітора до користувача може скласти до 0,8 м.

Монтажна схема комп'ютерної представлена на рисунку 3.11.

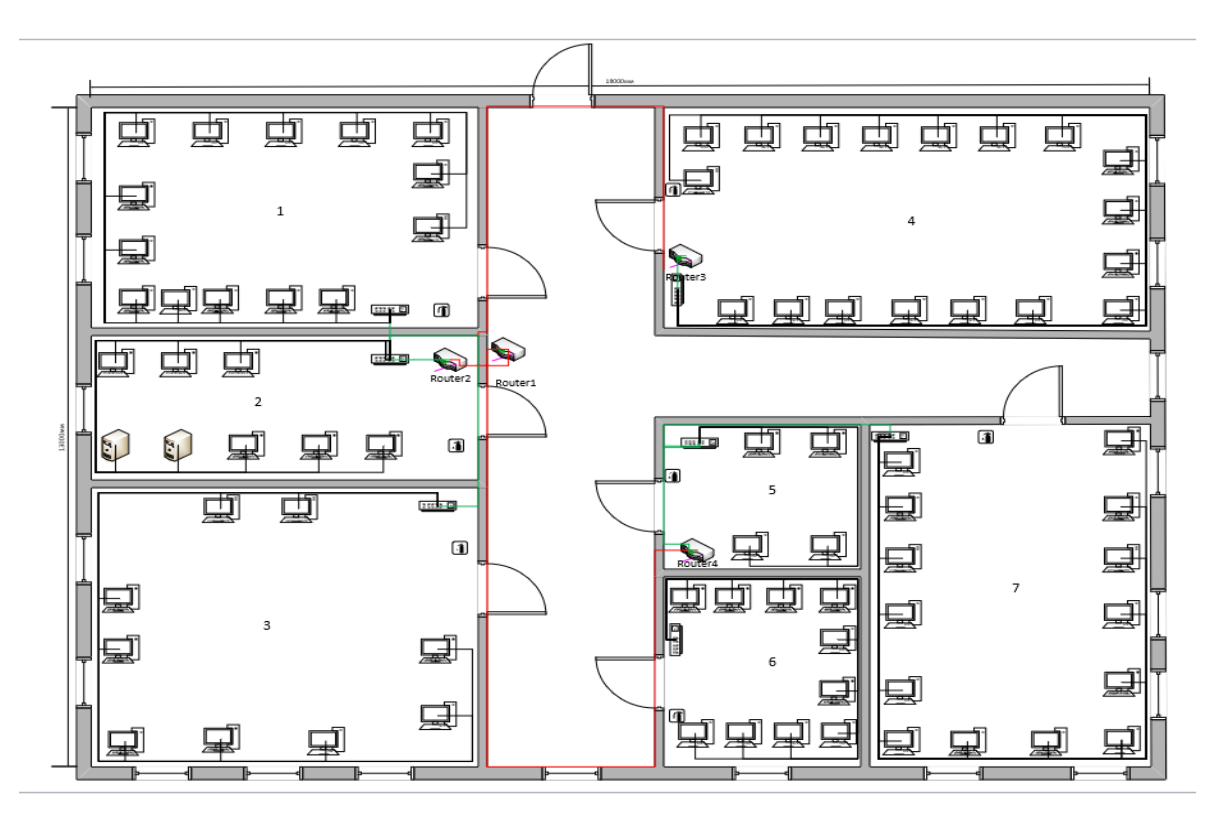

Рис. 3.11 – Монтажна схема комп'ютерної мережі ПАТ «ЗФЗ

Підрахунок показано в 6-ти так званих групах, потужність споживання електроенергії устаткування кожній з кімнат.

Група №1. У кімнаті розташовано 14 робочих місць №17-№30 розташовані уздовж стін.

Потужність ПК 500 Вт.;

Потужність комутатора 100 Вт.

 $W_{\text{offu}}$  = 500 \*14+ 100 \*1= 7100 Вт. - загальна потужність всього устаткування у першій кімнаті.

 $I_{\text{ofm}}$ . = 7100/220= 32,3 A

 $S_{\text{npos}}$ =32,3/10=3,23 мм<sup>2</sup>- це мінімальний перетин дроту необхідний для споживання електроенергії споживачами.

Група №2. У кімнаті розташовано 6 робочих місць №1-№6 та 2 сервера розташовані уздовж стін.

Потужність ПК 500 Вт.

Потужність комутатора 100 Вт.

- Потужність маршрутизатора 100 Вт.
- Потужність сервера 500 Вт

 $W_{\text{offm}} = 500*6 + 100*1 + 100*1 + 500*2 = 4200 \text{ Br.} - \text{затальна потужність}$ всього устаткування у першій кімнаті.

 $I_{\text{ofm}} = 4200/220 = 19,1 \text{ A}$ 

 $S_{\text{mpoB}}$ =19,1/10=1,92 мм<sup>2</sup>- це мінімальний перетин дроту необхідний для споживання електроенергії споживачами.

Група №3. У кімнаті розташовано 10 робочих місць №7-№16 розташовані уздовж стін.

Потужність ПК 500 Вт.

Потужність комутатора 100 Вт.

 $W_{\text{ofm}}$  = 500\*10+ 100\*1= 5100 Вт. – загальна потужність всього устаткування у першій кімнаті.

 $I_{\text{ofm}} = 5100/220 = 23.2 \text{ A}$ 

 $S_{\text{mpos}}$ =23,2/10=2,32 мм<sup>2</sup>- це мінімальний перетин дроту необхідний для споживання електроенергії споживачами.

Група №4. У кімнаті розташовано 18 робочих місць №61-№78 розташовані уздовж стін.

Потужність призначена для користувача машини 500 Вт.

Потужність комутатора 100 Вт.

Потужність маршрутизатора 100 Вт.

 $W_{\text{ofm}}$  = 500\*18+ 100\*1 + 100\*1= 9200 Вт. – загальна потужність всього устаткування у першій кімнаті.  $I_{\text{ofm}} = 9200/220 = 41.8 \text{ A}$ 

 $S_{\text{npos}}$ =41,8/10=4,18 мм<sup>2</sup>- це мінімальний перетин дроту необхідний для споживання електроенергії споживачами.

Група №5. У кімнаті розташовано 5 робочих місць №41-№45 розташовані уздовж стін.

Потужність призначена для користувача машини 500 Вт.

Потужність комутатора 100 Вт.

Потужність маршрутизатора 100 Вт.

 $W_{\text{ofm}}$  = 500\*5 + 100\*1 + 100\*1 = 2700 Вт. – загальна потужність всього устаткування у першій кімнаті.

 $I_{\text{ofm}} = 2700/220 = 12.3 \text{ A}$ 

 $S_{\text{mpos}}$ =12,3/10=1,23 мм<sup>2</sup>- це мінімальний перетин дроту необхідний для споживання електроенергії споживачами.

Груп №6. У кімнаті розташовано 10 робочих місць №31-№40 розташовані уздовж стін.

Потужність призначена для користувача машини 500 Вт.

Потужність комутатора 100 Вт.

 $W_{\text{ofm}}$  = 500\*10+ 100\*1= 5100 Вт. – загальна потужність всього устаткування у першій кімнаті.

 $I_{\text{ofm}} = 5100/220 = 23.2 \text{ A}$ 

 $S_{\text{mpos}}$ =23,2/10=2,32 мм<sup>2</sup>- це мінімальний перетин дроту необхідний для споживання електроенергії споживачами.

Група №7. У кімнаті розташовано 15 робочих місць №46-№60 розташовані уздовж стін.

Потужність призначена для користувача машини 500 Вт.

Потужність комутатора 100 Вт.

 $W_{\text{ofm}}$  = 500\*15+ 100\*1= 7600 Вт. – загальна потужність всього устаткування у першій кімнаті.

 $I_{\text{ofm}}$ . = 7600/220= 34,5 A

 $S_{\text{mpos}}$ =34,5/10= 3,45 мм<sup>2</sup>- це мінімальний перетин дроту необхідний для споживання електроенергії споживачами. В таблиці 3.2 приведено кількість електротехнічного обладнання, необхідне для проектування електричної частини в першому приміщенні.

#### Таблиця 3.2.

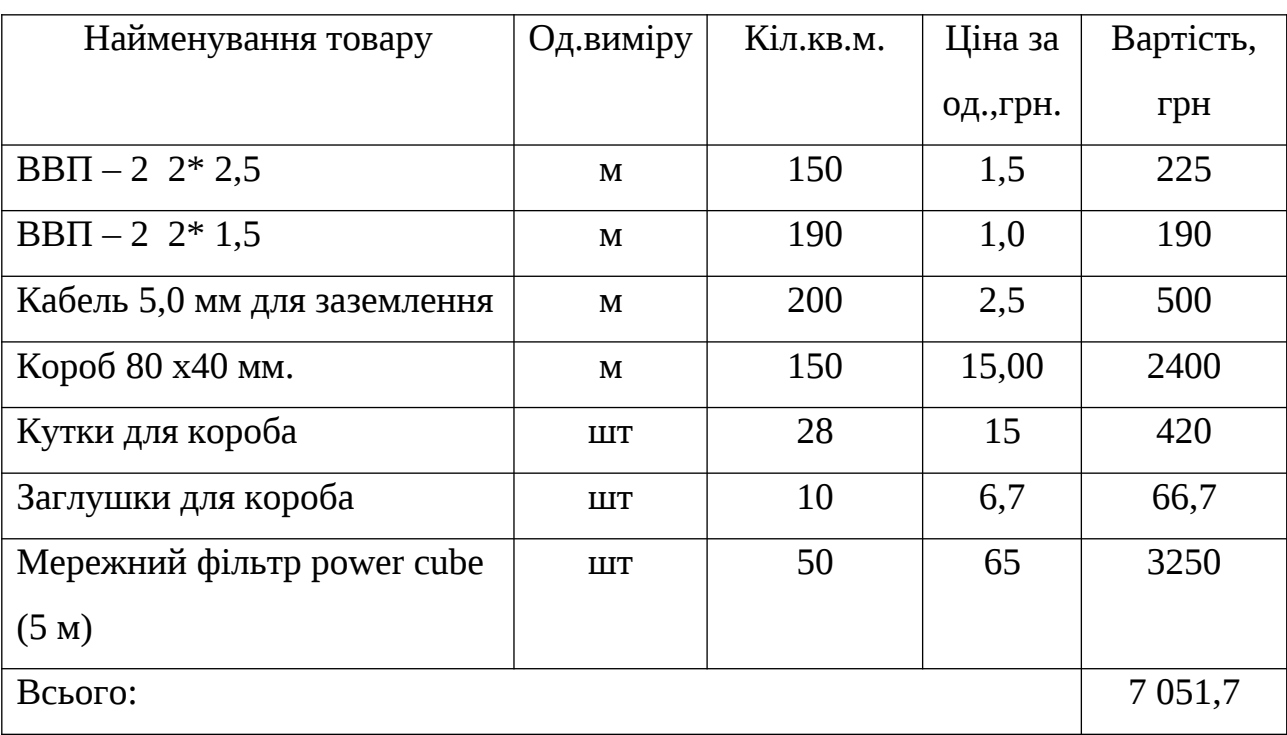

Перелік електротехнічного обладнання однієї кімнати приміщення

Дроти проведено в спеціальному коробі, що має 2 відділення, для електричних і комп'ютерних проводів. Його встановлено на висоті 20 см. від підлоги, по периметру кімнати. Для його установки потрібно куточки для обходу дверей і кутів. Для приміщення 18×13м необхідно мінімально: 150 м короба, 28 куточків.

Використовуватиме короби LH 80×40 мм, вартість 15 грн. За 1 метр. Він поставляється по 20 м. в упаковці, значить потрібно 8 упаковок (160 м.). Цей короб буде достатньо для прокладки по всьому периметру приміщення: 160\*15=2400 грн. Кутів потрібно: 28\*15=420 грн.

Для підключення ПК використано сітьові фільтри на 5 розеток, так як вони знижують негативне коливання струму і надійніші за розетки. Їх кріпитимуть під коробом, і їх потрібно 50 штук. Ці фільтри розташовані по

одному на робоче місце і одну запасну на 2 робочих місця. Один сітьовий фільтр коштує 65 грн. Тобто коштів потрібно всього: 50\*65=3250 грн. Всього коштів на електричну мережу потрібно приблизно від 7 051грн 70 коп.

3.10 Висновок до третього розділу

 Розділі описано повне досягнення розробки випускної роботи так званий результат на виході. Описано проектування та монтаж комп'ютерної мережі в ПАТ «ЗФЗ». В роботі дев'ять підпунктів які показують опис практичного застосування розробленої мережі. Також підведений розрахунок вартості спроектованої КМ так як даний розрахунок заплановано показати на підприємстві даної предметної області для подальшого впровадження.

#### ВИСНОВКИ

В даній випускній роботі досягнуто основної мети розробка комп'ютерної мережі для ПАТ «ЗФЗ».

Дана тема має важливе значення для подальшого розвитку підприємства. На сьогоднішній день розробка і впровадження локальних інформаційних систем є однією з найцікавіших і важливих завдань в області інформаційних технологій. З'являється потреба у використанні новітніх технологій передачі інформації. (centr-epilacia.ru)

Комп'ютерні мережі займають особливе місце (rustrackers.ru) в повсякденному житті, в багатьох областях та особливого загалу набуває і на виробничій діяльності. З'єднання комп'ютерів в мережі дозволяють людям знаходити необхідну їм інформацію, використовуючи ресурси інших комп'ютерів, спілкуватися один з одним, не виходячи за межі своєї кімнати, спілкуватися з людьми, які знаходяться на величезних відстанях. Також комп'ютерні мережі забезпечують швидку передачу інформації на мільйони кілометрів, що дозволяє прискорити роботу будь-яких підприємств. (rustrackers.ru)

В даній випускній роботі були поставлені і успішно вирішені завдання вибору мережевої архітектури, конфігурації мережевого устаткування, розглянуті, питання безпеки мережі, а так само зроблено розрахунок витрат на створення мережі підприємства. Також були показані порівняльні характеристики, переваги і недоліки найбільш популярних зараз інформаційних технологій: локальної комп'ютерної мережі та глобальної комп'ютерної мережі. Вони є в даний момент основою нашого життя. Жодне підприємство таке, як фабрика, завод (rustrackers.ru) або якась приватна фірма, не змогли б виконувати свою роботу без підключених до мережі комп'ютерів, так як об'єднання комп'ютерів в мережі дозволило значно підвищити продуктивність праці. (kiariospb.ru)

#### ПЕРЕЛІК ВИКОРИСТАНИХ ДЖЕРЕЛ

- 1. Компютерні мережі. Основні терміни класифікації. URL: https://sites.google.com/site/mijsajtmerezainternet/komputerni-mereziosnovni-termini-klasifikaciie
- 2. Офіційний сайт «Запорізького заводу». URL: http://zfz.com.ua
- 3. Розподіл електричних зарядів у просторі. URL: https://school.hometask.com
- 4. Буров С. Комп'ютерні мережі. 2-ге оновлене і доповнене вид. Львів: БаК, 2003.
- 5. Валецька Тетяна Михайлівна Комп'ютерні мережі. Апаратні засоби. К.: Центр навчальної літератури, 2004. 208 с.
- 6. Зайченко Ю.П. Комп'ютерні мережі: Навчальний посібник. (www.kntu.kr.ua) К.: Слово, 2003. 286 с.;
- 7. Одом, Уэнделл. Официальное руководство Cisco по подготовке к сертификационным экзаменам CCENT/CCNA ICND1 100-101 / У. Одом. акад. изд.: Пер. с англ. М.; ООО (inprofteh.com.ua) "И. Д. Вильямс", 2015. (eir.zp.edu.ua) 912 с.
- 8. Олифер В. Г. Компьютерные сети. Принципы, технологии, протоколы / В.Г. Олифер, Н.А.Олифер. // Учебник для вузов. 5-е изд. СПб.: Питер, 2016. (repository.kpi.kharkov.ua) 992c.
- 9. Палмер М. Проектирование и внедрение компьютерных сетей / М.Палмер, Р. Синклер. СПб.: БХВ-Петербург, 2004. 752c.
- 10.Платунова С.М. Методы проектирования фрагментов компьютерной сети. СПб: НИУ ИТМО, 2012. (doi.org) 51 с.
- 11.Таненбаум Э. Компьютерные сети / Э. Таненбаум, Д.Уэзеролл. 5-е изд. СПб.: Питер, 2012. (eir.zp.edu.ua) 960 с.

12.Шапорін Р.О. Моделі та методи проектування комунікацій-них систем комп'ютерних мереж масштабу підприємства: автореф. дис... канд. техн. наук: 05.13.12 / Р.О.Шапорін ; Одеський національний політехнічний ун-т. О., 2007. 22 с.

## **ДОДАТКИ**

Додаток А

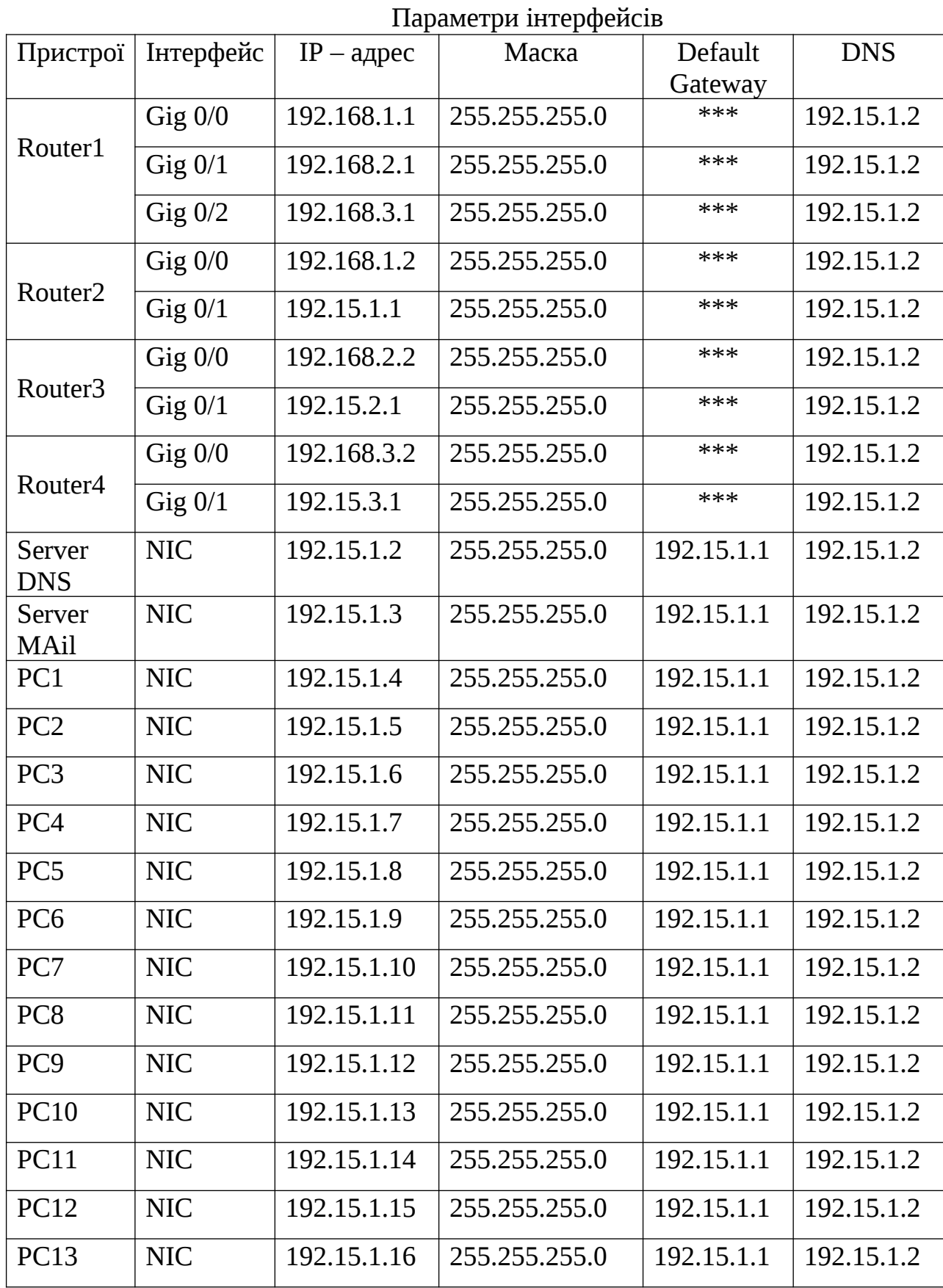

Продовження таблиці

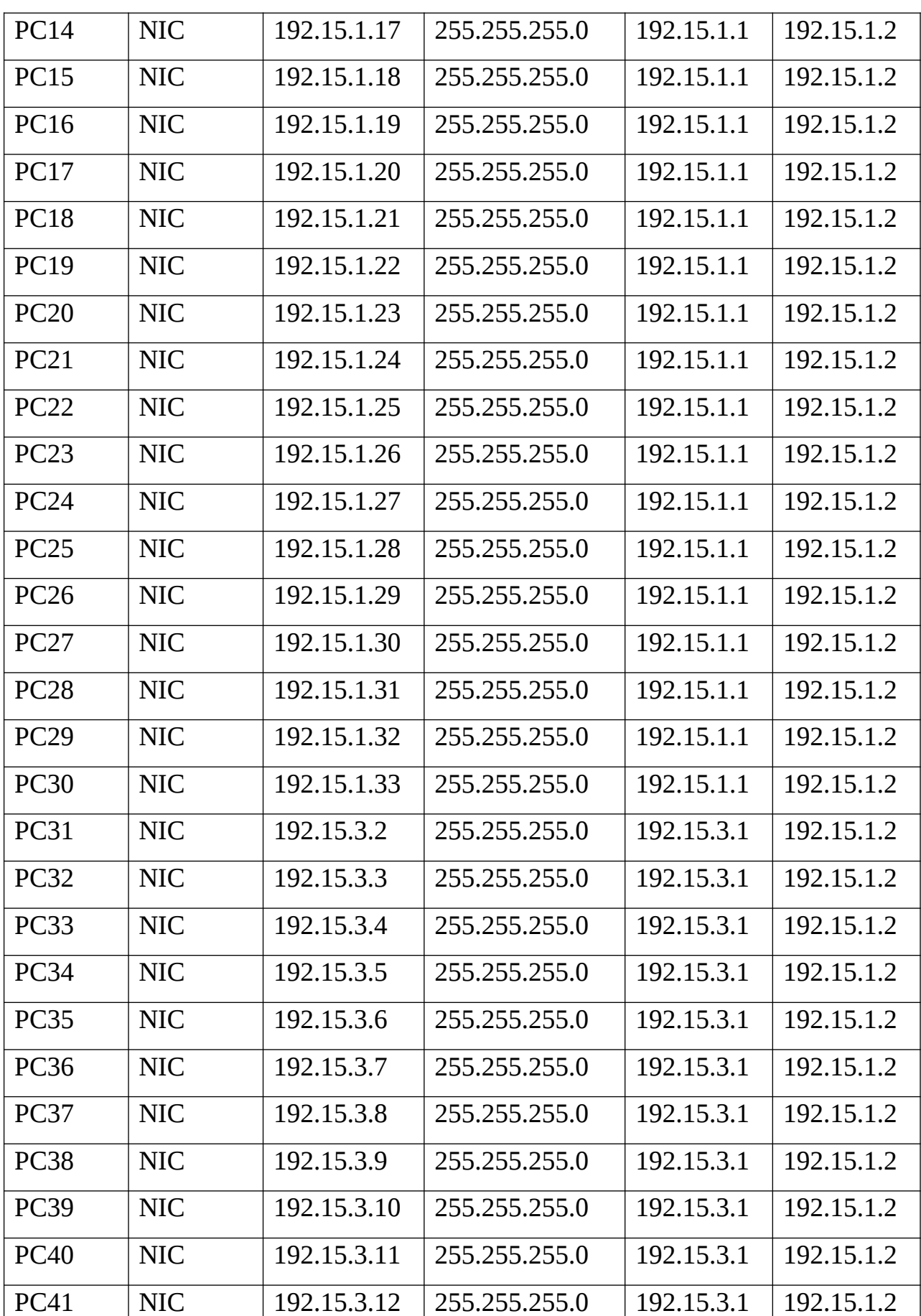

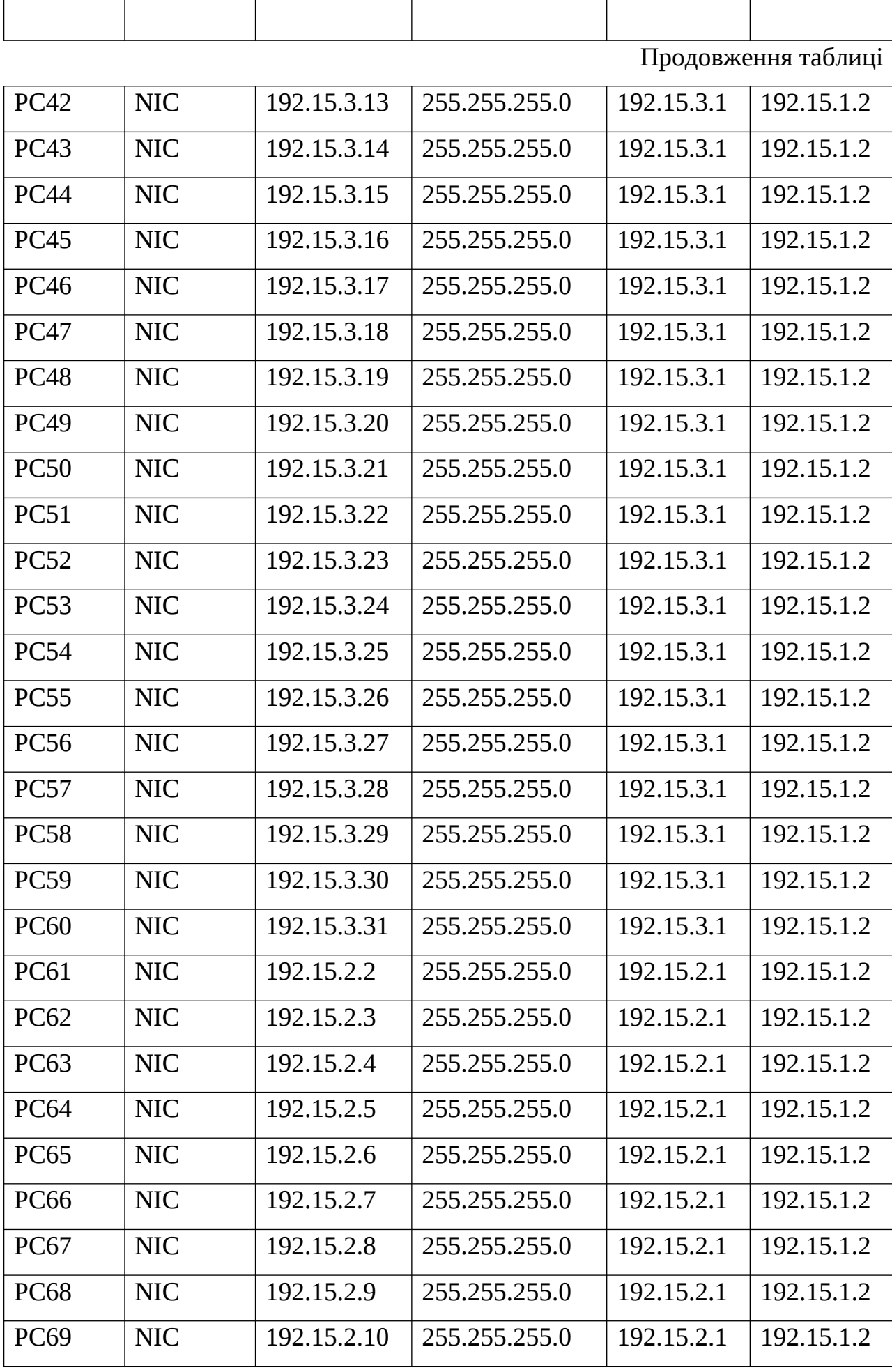

Продовження таблиці

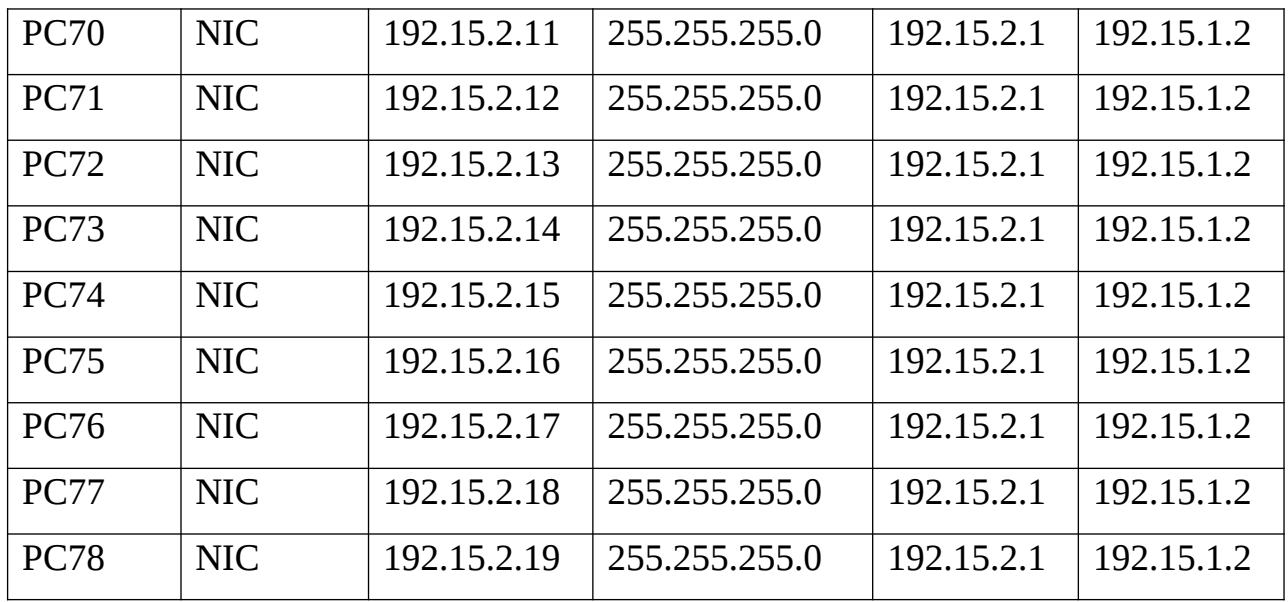